### **PCLInuxOS** magazine The

IUN

# Openbox **Special Edition**

## **March, 2012**

Z hof r p h w Dqr wkhu SFOqx{RVPdjd}lqhVshfldoHglwrq\$

Maxwdv z h glg z lwk doowkh r wkhuz lggr z p dqdj hu vhuhv z h kdyh gr qh/ z h kdyh f r p slong doowkh Rshqer{ dulf dov lqwr d kdqg|/hdv| wr dff hvv sgi1

Li | r x gr q \*wilgg dq dqvz huw | r x ut x h v w q k h uh / l w pd eh Iqrxusuhylrxvo uhomdvhg VshfldoHglwurq der xw I FH dgg Q GH/ vigf h Q GH xvhv Rshger { dv lw z lqgr z p dqdj hul

Z h krsh | r x ilqq wklv Vshf ldoHglwr q xvhixd

Phhp dz DvvlvwdqwHglwu

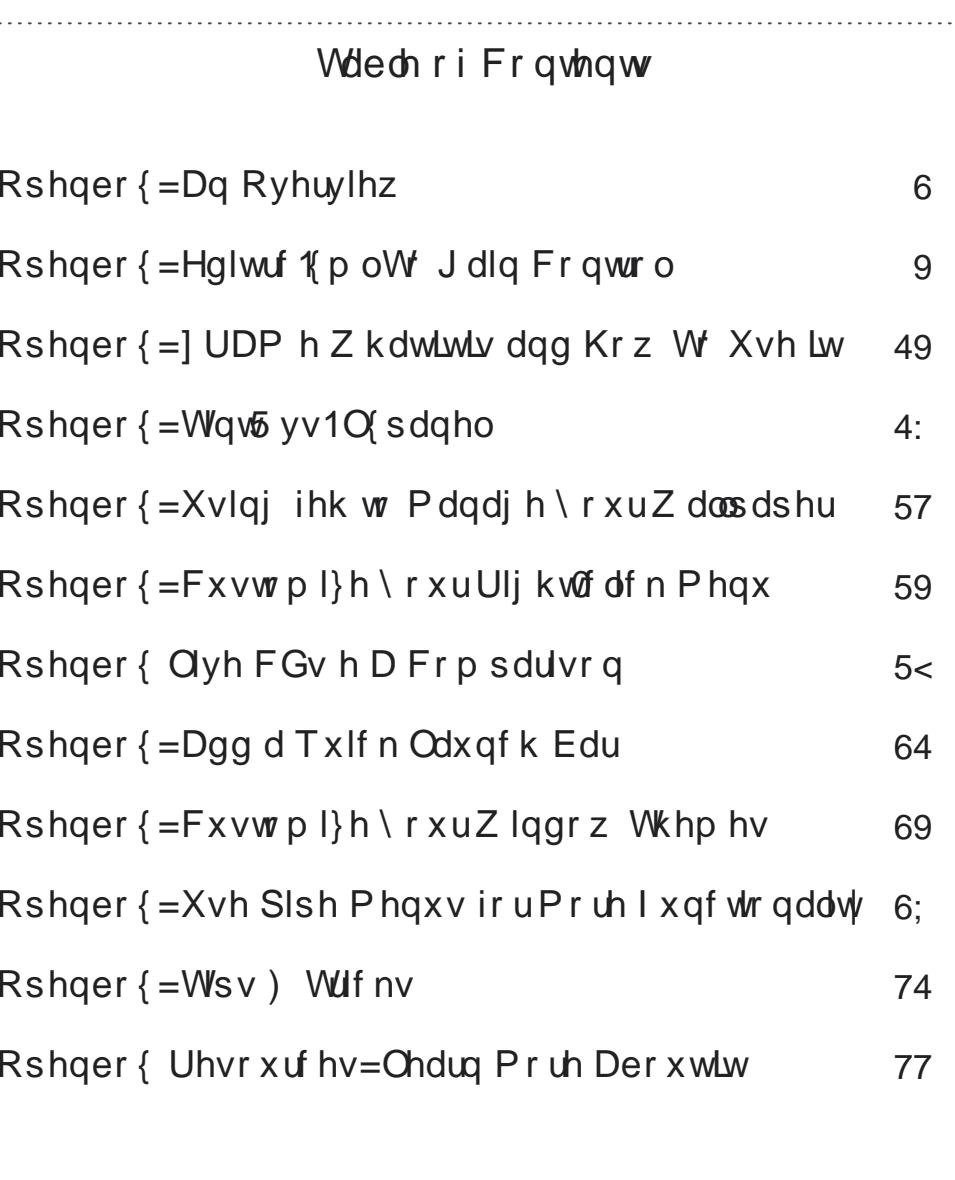

## $R$ shqer $\{$  = Dq Ryhuylhz

<span id="page-2-0"></span>e Sdx o Dugr wh + sdugr wh,

Li | r x duh olnh p r vwSF Olgx { R V x vhw / | r x kdyh dg rog frp sxwhuv wtnedfnlgd for vhw1 Onh prvw SF Ogx{RV xvhu/|rx f dggr wehduwkh wkr xj kwri dq roghuf r p sxwhuwkdwkdv dq| olih ohiwlq lwwlwulqi lgoh/hvshfldool li|rxfdqilqqdjrrgxvhiruwkdw frpsxwhun!

Rshger { f dg uhvxuuhf wdgg uh0sxusr vh wkdwr og frp sxwhuwkdwm mavwjdwkhulqjgxvwlqwkhedfnri widwf or vhwt Z lwk p lqlp dokdugz duh uht xluhp hqw/ Rshaer { f da eyhdwkh ahz dih law wkdwroa frp sxwhu'dgg sur yigh d yhu xvdeoh vhfrgg frpsxwhul

#### Klvwu) Edfnjurxqq

W j hwd undoihhoiruwkh klywru'r i Rshger {/|rx kdyh w j r edfnlg wlph w d srlgwehiruh Rshger{ f dp h w juxly q1Rshger { z dv r uj lqdo qhulyhq iurp wkh [ z lqgrz p dqdj hu Eodfner { 1 Eodfner { z dv f uhdwhg lg 4<<: dv d dj kwz hlj kw z lggr z p dadj hu' dag z dv z uwha la F.. z lwk hawluhol r uj lqdof r gh1Dor qj der xwEodf ner { 3198/ Rshqer { z dv vsxq r ii/ dqq lv z uwhq hqwthol q F1

Rshger {/fxuhqvot dwhwlrg 617/kdvehhq qhyrlq ridg thp digigi Eodfner { frgh vigfh yhwlrg 6131 With Rshger { sur mif wiv z uwing sulp duot el Golgo Mdgyhgy ri Fduthwrg Xglyhwlw Ig Rwdz d/Rgwdur/ Fdgdgd1Rshger { down vhu/hy dy wkh z lggr z p dadj huir uwkh Q GH ghvnws haylu ap haw

#### Sxwlgi LwW Xvh

Lkdyh lgywdong Rshger { r g dg LEP Wklgnsdg W56/ uxqqlqj d Shqwlxp LL446 JK su f hvvr u'z lwk 845 PE UDP/dgg d V6 VxshuVdydi h II  $\bar{x}$  i udsklf v f dua z lwk: P E vlahr UDP 1 W vdl wkdwwkh W56 lv idvwdgg uhvsr gylyh uxgalgi Rshger { Iv dg xqghuvuduhp hqviz luk ukh orz FSX ghp dqgv dqg orz php ruj ryhukhdg ri Rshqer{/wkh W56 dfw olnh d ghz frp sxwhuil Lidgrgo lp di lgh krz idvwdgg

the dividend whose propers in the Rishan and the reset of the change of the change of the change of the change of the change of the change of the change of the change of the change of the change of the change of the change idvwhy'pruhprghug surfhvvrudgg pruhphpruj1

Rifrxwh/Lkdyhixoolxsqdwhqp|vlvwhp/vlqfhwkh odwhvwOyh FG lv iurp Qryhp ehu 53431Ldp uxqqlqj wkh 516; 1{ nhugho doo qi zlwk [ 1ruj 41<181 Der yh lv d vf uhha vkr wwkdww kr z v p | FSX dag p hp r u xvdi h1 With y do the dimed on the method with the base of with the with the with the view of the view of the view of the view of the view of the view of the view of the view of the view of the view of the view of the view of the p | Rshqer{ lqvwdoodwlr q1l ruh{dp soh/lmp uxqqlqj whoad lawkhedfnjurxaa/daaxvlajjarph0srzhu0 p dqdj hudv p | edwhu| qrwilfdwirq dqg srzhu p dadj hul Waw / d dj kwz hlj kwsdahouhsodf hp haw vhuyhv dv p | sdghd Doolgir up dwig fr p hv iur p uxqqlqj kwrsdwukhfrppdqgdqhsurpswlqwlogd1

Ehorz +gh{ wsdj h, lv p | wz hdnhg Rshger { ghvnwrs/ glvsod lqj dfxvwp zdoosdshuLfuhdwhgdihz hdu dir1Lm/hdssolhgdfxvwrpRshqer{zlqgrzwkhph/

### **Openbox: An Overview**

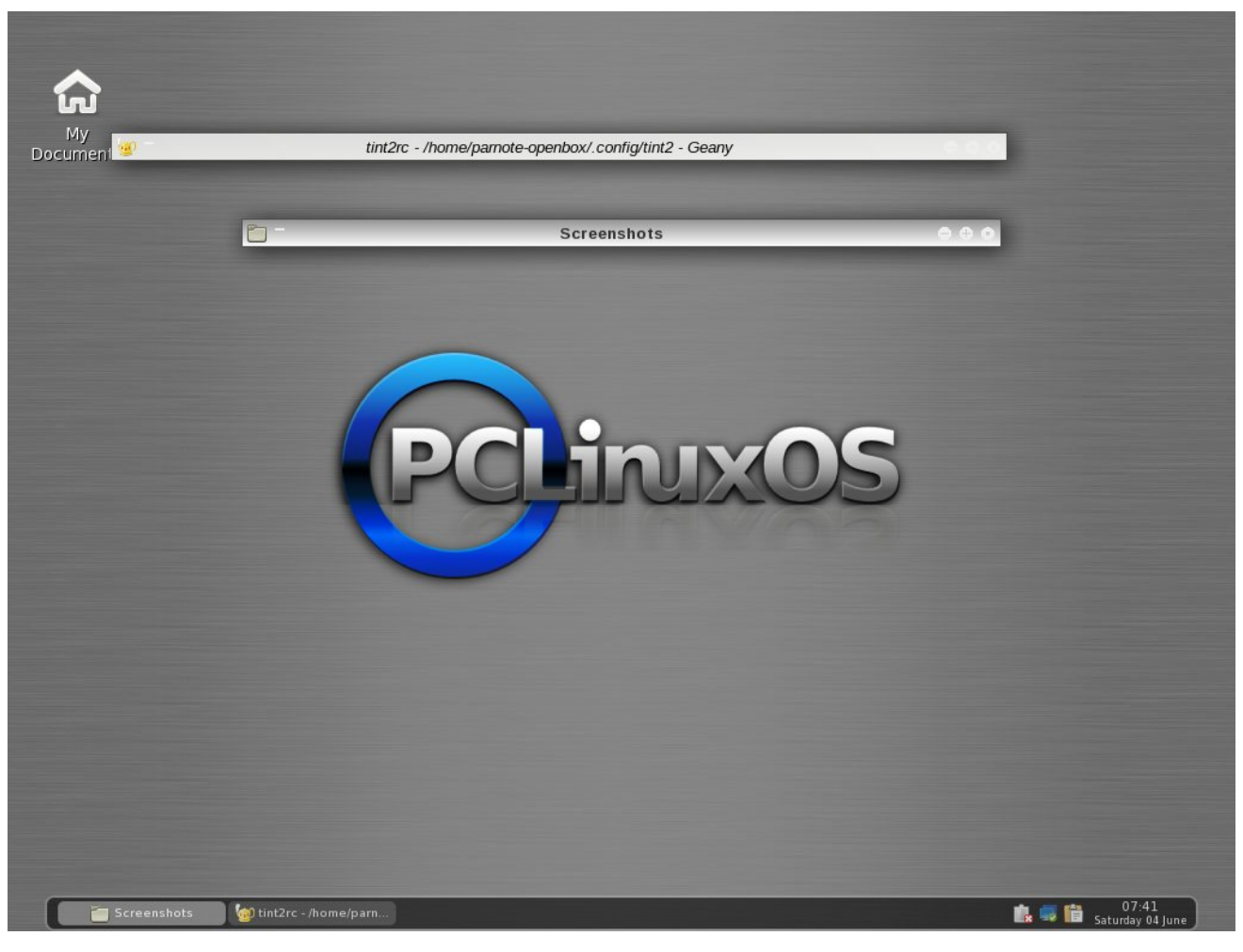

called Appleish. After my tint2 configuration took a nosedive, I went with the default tint2 configuration – of course, with a few custom, handmade tweaks to the tint2 configuration file.

#### **Summary & Things To Come**

The PCLinuxOS Openbox ISO, created by PCLinuxOS community member melodie, is rock solid. It goes a long way to breathing new life into an

older computer you may have lying around. Will it make your Pentium III with 512 MB RAM behave like a new computer with a quad-core processor and 4 GB RAM? Certainly not. But then again, you will have another computer running PCLinuxOS, and one that can do service as a media server, or as a computer that does the "basic tasks" (like checking email, creating documents, browsing the web, etc.) very, very well.

Openbox is *not* for beginning Linux users. Tweaking and tuning Openbox involves, in many cases, hand editing various configuration files that are tucked away in your Linux file system. In keeping with the lightweight nature of Openbox, there aren't a lot of GUI tools available to assist with the management of those files, as there are with the bigger and heavier full-blown desktop environments like KDE and Gnome. But if you ever wanted to learn more about Linux and how it all comes together, learning the ins and outs of Openbox will be help you along that path. If you are a power Linux user, then you will feel right at home with Openbox, and with making all of the manual edits to the configuration files to tweak and tune your Openbox installation.

One difference that I did notice was the inclusion of **sudo** in the PCLinuxOS Openbox ISOs. Traditionally, sudo is NOT included with official PCLinuxOS releases, since an improper use of sudo could compromise the security of a computer it is being used on. In somewhat of a defense, there is not a user predefined in the sudoers file. Still, it has become pretty much standard operating procedure for PCLinuxOS to not embrace the use of sudo. Having sudo pre-installed gives the opposite impression.

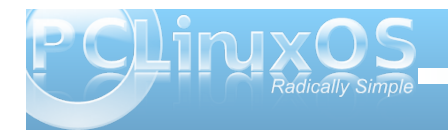

4

Dv z h khuh dwwkh p dj d}lqh h{sor uh Rshqer {/zhroo eh eulqj lqj | r x duwlf on v r q z d v w f x v w p l} h | r x u SFOgx{RVRshqer{ lqvwdoodwrq1Krshixooy/wkhvh dulf on zloovkrz | rx wkh hohj dqf h/ vlp solf lw dqg ydur xv xvhv r i Rshqer {/dv z hodv z d|v|r x f dq f xvwp l}h dqg wdloru r xuRshqer { lqvwdoodwlr q1

Wkurxjk wkh duwlfohvzhkdyh sodqqhg/zhkrshwkdw z h wann wkh pywloj qrxwrifrgilj xulgj Rshqer {/dqg vkrz | rx wkh rswurqv | rx kdyh ir uwz hdnlqj Rshqer{1Dv | r x z lovhh/ lwv df wdow t xlwn hdv| w p dnh | r xuRshqer { lqvwdoodwl q t xlwn xqlt xh1

Sr vwhg e| Wdf r 155 r q Ghf hp ehu 46/ 5344

## <span id="page-5-0"></span>**Openbox: Edit rc.xml To Gain Control**

#### **by Paul Arnote (parnote)**

Last November, we covered the **lxde-rc.xml** file, back when we were covering the LXDE desktop. Since LXDE uses Openbox as its window manager. a lot of the information we covered then is also applicable to the Openbox release of PCLinuxOS.

Openbox uses a file similar to that used by LXDE, called **rc.xml**. The file, stored in your **/home/username/.config/openbox** folder, is responsible for helping define various aspects of how your windows are displayed on the screen, mousebindings, keybindings, and many other settings. You will have to enable the display of hidden files in your file manager in order to see the hidden folder.

So that you can tweak, tune and customize your Openbox installation fully and completely, let's take a look at the different sections of the rc.xml file, as well as some things you can do with it.

#### **Basic File Structure**

As you might have already guessed, the rc.xml file uses the XML format, which stands for E**x**tensible **M**arkup **L**anguage. XML is very much like HTML. Just like with HTML, the command sets have opening and closing statements, or tags. For example, to make bold text in HTML, you would use <b>*some text here*</b>, placing the text you want to make bold between the <b> and </b> tags.

In XML, every opening tag has a closing tag. So, if you have a <keybind *something something*> tag, you will also have a </keybind> tag to close it out. XML commands can also be nested (and most often are), as this excerpt from the rc.xml file shows:

#### **<keybind key="CAx">**

**<action name="Execute">**

**<command>xchat</command>**

**</action>**

#### **</keybind>**

As you can see, the nested commands in XML work from the outside to the middle, then back out again. In the excerpt above, we start with the keybinding tag (<keybind …>), define the keys on the keyboard to use  $(C-A-x)$ , specify the action to take when those keys are pressed (Execute), specify the command to execute (<command>xchat), then we back our way out, closing out the command tag (</command>), then closing out the action tag  $\left($  </action >), then closing out the keybind tag (</keybind>). Failure to close out the tags, or closing out the tags in the wrong order, will result in a corrupt XML file. Typos and misspellings will also result in a corrupt XML file. *So, double check everything before you save the file!* In fact, it would be a prudent decision to make a backup copy of your original, unaltered rc.xml file. This way should something go horribly wrong, you can always restore your computer to a previous working state, simply by replacing the bad rc.xml file with one that you know works.

Fortunately, the text editor that comes installed on the PCLinuxOS Openbox releases is **Geany**, which is very good at syntax highlighting. While it may not initially seem like a really big deal, syntax highlighting in a text editor can save you hours of debugging time, in the event that you end up with a corrupt XML file. Since the highlighting is done "on the fly," it's also easy and quick to see if you have made any mistakes *as you are typing* the commands.

You may notice comments interspersed throughout the rc.xml file. Comment lines are those that look like this:

#### **<! comment placed here >**

If you make additions to your rc.xml file, it would be a great idea to also insert your own comments. Six months after you make changes or additions, you may not remember exactly what you did, unless you left yourself a "calling card" of sorts, in the form of a comment that describes what you did. Also, the comments that are built into the default rc.xml file can go a long way in helping you understand what to do in any given section of the file.

When you open up the rc.xml file, you will notice that the first tag in the file starts off <openbox-config something something>. This means that the last tag in the rc.xml file will be  $\le$ /openbox-config>, to close out the rc.xml file. In between will be all of the other XML tags that define the Openbox options.

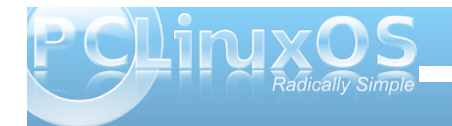

#### **First Section: Resistance**

Think of the resistance setting as how hard you have to push a window on your screen against the screen edge before it moves that window to the next virtual desktop. The higher the number, the harder you have to "push" before that window will move to the next desktop. Here are the default settings in the installed Openbox:

#### **<resistance>**

**<strength>10</strength>**

**<screen\_edge\_strength>20**

**</screen\_edge\_strength>**

**</resistance>**

The "strength" setting determines how much resistance there is between adjacent windows, before one is allowed to overlap the other. The "screen\_edge\_strength" setting determines how much resistance there is at the screen edge, before allowing the selected window to move to the next desktop.

On my copy of Openbox, I've changed the strength to 50, and the screen\_edge\_strength setting to 100. This requires me to push fairly hard against the screen edge, before the window moves over to the next desktop. I've done this because sometimes I simply want a window positioned at the screen edge, and not moved to another desktop.

#### **Second Section: Focus**

The second section of rc.xml deals with how Openbox focuses the windows on your desktop. There are a number of options you can choose from. Here is the "focus" section from my installation of Openbox:

#### **<focus>**

**<focusNew>yes</focusNew>**

**<! always try to focus new windows when they appear. other rules do apply >**

**<followMouse>no</followMouse>**

**<! move focus to a window when you move the mouse into it >**

**<focusLast>no</focusLast>**

**<! focus the last used window when changing desktops, instead of the one under the mouse pointer. when followMouse is enabled >**

**<underMouse>no</underMouse>**

**<! move focus under the mouse, even when the mouse is not moving >**

**<focusDelay>200</focusDelay>**

**<! when followMouse is enabled, the mouse must be inside the window for**

**this many milliseconds (1000 = 1 sec) before moving focus to it >**

#### **<raiseOnFocus>no</raiseOnFocus>**

**<! when followMouse is enabled, and a window is given focus by moving the mouse into it, also raise the window >**

#### **</focus>**

To start with, the "FocusNew" setting tells Openbox to automatically focus on any new windows that are displayed on your desktop. The "followMouse" setting tells Openbox to change the window focus to the window under your mouse. The default setting here is "yes," but I have changed that to "no."

The "focusLast" setting only has an effect when "followMouse" is enabled, or set to "yes." The default value for "focusLast" is "no." Changing it to "yes" will automatically re-focus the last active window on a different desktop, instead of allowing the focus to change to whichever window is currently under your mouse pointer.

With the "underMouse" setting, the window focus is moved to the window under the mouse, even if the mouse isn't moving. The default value is "no." The "focusDelay" setting selects the number of milliseconds delay before the window is focused when moving a mouse into a window. The default value is 200 ms. The "raiseOnFocus" setting causes the window receiving the focus to be raised to the top, automatically. The default setting is set to "no." These three settings are dependent on the

7

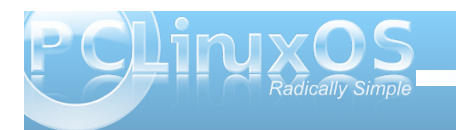

### **Openbox: Edit rc.xml To Gain Control**

"followMouse" setting, and if the "followMouse" setting is turned off (set to "no"), then these settings effectively do nothing.

#### **Third Section: Placement**

The "Placement" section of the rc.xml file tells Openbox how to place the windows on your desktop. The default values are shown below:

#### **<placement>**

**<policy>Smart</policy>**

**<! 'Smart' or 'UnderMouse' >**

**<center>yes</center>**

**<! whether to place windows in the center of the free area found or the top left corner >**

**<monitor>Active</monitor>**

#### **</placement>**

You can choose whether the windows are placed under the mouse, or if Openbox places the windows (the "smart" policy). You can also determine if the windows are centered on your desktop or not, by changing the "center" setting.

#### **Fourth Section: Theme**

The "Theme" section of rc.xml tells Openbox what theme to use when displaying your windows, as well as what options (fonts, window decorations, window decoration order, etc.) to use. Below is a snippet of the theme section of the rc.xml file:

#### **<theme>**

**<name>Appleish</name>**

#### **<titleLayout>NSLIMC</titleLayout>**

**<!**

```
avaible characters are NDSLIMC,
each can occur at most once.
N: window icon
L: window label (AKA title).
I: iconify
M: maximize
C: close
S: shade (roll up/down)
D: omnipresent (on all desktops).
>
```
**<keepBorder>yes</keepBorder>**

**<animateIconify>yes</animateIconify>**

**<font place="ActiveWindow">**

**<name>Liberation Sans</name>**

**<size>10</size>**

**<! font size in points >**

### **<weight>Bold</weight> <! 'bold' or 'normal' > <slant>Normal</slant> <! 'italic' or 'normal' >**

#### **</font>**

**...**

The first setting, "name," tells Openbox which theme I've chosen to use. In my case, that is the "Appleish" theme, which I installed via Synaptic.

The next setting, "titleLayout," tells Openbox which window decorations you want to have displayed on the window title bar, along with the placement of those decorations. Fortunately, there is a "key" provided in the comments of this section of the rc.xml file. Each character can be used only once in any given theme.

The "keepBorder" setting tells Openbox if it should keep the window borders if window decorations are turned off. The default value here is "yes." The "animateIconify" setting enables a slight animation feature when the windows are minimized to the panel. The default setting is "yes."

Next, we specify the attributes of the various text parts of the theme. Starting with the title bar of the "ActiveWindow," we specify the "name" of the font, "size" of the font, "weight" of the font, and the "slant" of the font. We repeat this for each of the following:

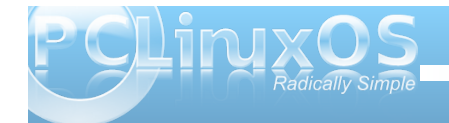

### **Openbox: Edit rc.xml To Gain Control**

InactiveWindow, MenuHeader, MenuItem and OnScreenDisplay.

We'll discuss themes in more depth, a little later, in a separate article.

#### **Fifth Section: Desktops**

As you may guess, this section of the rc.xml file specifies the details about your virtual desktops.

#### **<desktops>**

**<! this stuff is only used at startup, pagers allow you to change them during a session**

**these are default values to use when other ones are not already set by other applications, or saved in your session**

**use obconf if you want to change these without having to log out and back in >**

**<number>4</number>**

**<firstdesk>1</firstdesk>**

**<names>**

**<name>Water</name>**

**<name>Fire</name>**

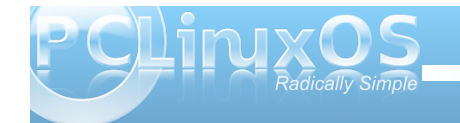

#### **<name>Earth</name>**

**<name>Air</name>**

**</names>**

**<popupTime>500</popupTime>**

**<! The number of milliseconds to show the popup for when switching desktops. Set this to 0 to disable the popup. >**

#### **</desktops>**

The first setting, "number," sets the number of virtual desktops available. The "firstdesk" setting specifies which desktop should be displayed when Openbox is first started. Under the "names" setting, you can give a name to each of your virtual desktops. You can give them any name you want. You can call them the names of your children, give them philosophical names, or keep it simple and give them numbers. By default, they are named Water, Fire, Earth and Air. The last setting, "popupTime," setts the number of milliseconds to show the popup window on your screen, when changing desktops. The default setting is 500 ms, or one-half second.

#### **Sixth Section: Resize**

The "Resize" section governs how Openbox displays windows when you are resizing or moving windows. Below is the "resize" section of the rc.xml file, with all the default values displayed:

#### **<resize>**

**<drawContents>yes</drawContents>**

**<popupShow>NonPixel</popupShow>**

**<! 'Always', 'Never', or 'Nonpixel' (xterms and such) >**

**<popupPosition>Center</popupPosition>**

**<! 'Center' or 'Top' >**

**<popupFixedPosition>**

**<x>0</x>**

**<y>0</y>**

**</popupFixedPosition>**

#### **</resize>**

The "drawContents" setting tells Openbox to redraw the program inside the window whenever you are resizing or moving the window. The "popupShow" setting, set to "NonPixel," only displays a popup window on the screen when the resizing window specifies that it is being resized more than one pixel. The popup window shows the screen coordinates for the resized window, along with the pixel size of the window. This usually applies to terminals. You can also set the "popupShow" setting to always be displayed, or to never be displayed.

The "popupPosition" setting allows you to specify the location where the popup window will appear. With

wich ghidxown will girl pf hqwhulqwich srsxs zilggrz lv givs all ha dwich fhayburi wich ziggrz ehigi uhvi}ha rup ryhg1Wkh rwkhuf krlf hv duh pwrs/gz khuh wkh sr sxs z lggr z lv glvsod ha der yh z lggr z m www.edu rupl{hg/qzkhuh wkh srsxs z lggrz lv glvsod| hg dwd of dwir q ghilghg el psr sxsl l{hgSr vlwir q tg Wkh odwhu dffrxqwiruwkh wzr vhwlqiv/{dqg|/xqghuwkh psrsxsl I{hgSrvIwtrqqvhwlqj1

Vhyhqwk Vhf wr q=P du Iqv

With podujlqvqvh fwirq riwkh uf 1{poildh dwhudool f uhdww p du lav r q | r xuvf uhha1

?pduj I gvA

 $2wrsA422wrsA$ 

?er wwr pA5?2er wwr pA

?ohi wA5?2ohi wA

?ul j kwA5?2ul j kwA

?2pduj l gvA

Vshflij wich gxp ehurisl{hov | rx z dqwwr kdyh dv d vf uhha p du la la wkh wrs/er wrp/ohiwdaa uj kw vhwlqj v/dqq qr lwhp v +h{fhswiruzdosdshu zlopeh audz a la wkr vh duhdv ri | r xu vf uhha 1

Hljkwk Vhfwlrq=Grfn

Rshger{ p dnhv j r r g xvh r i lwhp v iurp r wkhu ghvnwr sv dag z lagr z p dadj hw/dag door z v | r x w xvh dql qxp ehur i grfndssv wkdwduh dydlodeon ir u Z lggr z P dnhu' [ if h/ NGH/ J gr p h/ dgg p dgl rwkhuv1\rxfdqilqgdzkroh vohz rigrfndssv dvdlodeon ir uxvh z lwk Rshaer { dwar f ndssv t u 1 Wkh parfna vhfwlra riwkh uf1(poildnikhosv jryhua wkhlu sodf hp hawdgg Iv Ig hiihf wr go li | r x duh ux galgi d arf ndss1

?gr f nA

?srvl wl rgAW sChi w?2srvl wl rgA

?\$00 + W s • Er wwr p, + Chi w • Ul j kw •, . W s. Erwwr p. Chiw Uljkw I ordwl qj 00A

?i or dwl qj [ A3?2i or dwl qj [ A

?i or dwl qj \ A3?2i or dwl qj \ A

?qr VwuxwAl hv?2qr VwuxwA

?vwdf nl qj ADeryh?2vwdf nl qj A

?\$00 \*Deryh\*/ \*Qrupdo\*/ ru \*Ehorz\* 00A

?gl uhf wl r qAKr ul } r qwdo?2gl uhf wl r qA

?\$00 \* Yhuwl f do\* ru \* Krul } r qwdo\* 00A

?dxwr Kl ghAqr ?2dxwr Kl ghA

?kl ghGhod| A633?2kl ghGhod| A

?\$00 lq plool vhf rggv +4333 @4 vhf rgg, 00A

?vkr zGhod| A633?2vkr zGhod| A

?\$00 lg plool vhfrggy +4333 @4 vhfrgg, 00A

?pr yhExwwr gAPI ggoh?2pr yhExwwr gA

?\$00 \* Chi w\*/ \* Pl ggoh\*/ \* Ul j kw\* 00A

?2gr f nA

With psrvlwir qqvhwulqjdoorzy | rxwrvhwzkhuhwkh gr fndss dsshdw1Wkh ghidxowdoxh Iv WsChiw Rukhusr vvlelowhy duh W sUlj kw Er wirp Chiw Er wrp Uljkw/W/s/Er wrp/Chiw/Uljkwrulordwigj1Li Ir x vhohf wiordwig / wkho wkh qh{ www.r vhww.qi v/ iordwig [ dgg iordwig | vhwwkh krul} r gwdodgg yhuwlfdo sr vlvir glgi / uhvshf vivhol 1

With par V w x w y h will door z v z lagr z v w eh sodf h g ryhuwkh arfndss1Wkh pywdfnlai gyhwlai ahwhup lahy zklfk odlhurivkh ahvnwrswr sodfhykh arfndss1 \rxfdq ghflgh li | rxugrfndssv duh srvlwrghg lg d yhuwf dor ukru}r qwdourz zlwk wkh pgluhf wir qqvhww.qj 1

E | wrijdqj wkh pdxwrKlghqvhwulqj +wkh ghidxowlv parg/ | rx fdq fdxvh | rxugrfndssv wrdxwrpdwlfdool klah xayol r x p r x vh r vhu wkhlusr vlwr a 1 li wkh pdxwrKlghgyhwlgi Iv df wydwhg/wkhg wkh pklghGhodl g daa pykr z Ghodl avhwlai v duh df wydwhai Wkh yhwlai ir uer wirduhlig plook hir ggv/dgg wirh ghidxowydoxhlv 633 p v1

I lqdool/ wkh pp r yhExwr qqvhwlqj ghwhup lqhv z klf k p r xvh exwr q wr xvh wr p r yh wkh gr f ndss wr d qhz or f dwlr q r q | r xughvnwr s1Wkh ghidxowydoxh lv pPlggoh1q

Qlqwk Vhf whr q=Nh| er dug

With pnh| er dugqvhf wir q lv w| slf doo| with oduj hvw vhf wir q r i wich uf 1{p oildh/dqg r qh z khuh | r x f dq p dnh vr p h yhu| lqwhuhvwlqj f kdqj hv lq wkh  $ixqf$  wir qdolw r i Rshqer {1Ehor z lv dq h{f huswiur p wkh iluvwihz doghv r i wkh nh| er dug vhf wlr q r i p  $\vert$  $uf$   $\uparrow$  p oil $\upphi$ =

#### ?nh| er dugA

?\$00 Nh| el qgl qj v i r u ghvnwr s vzl wf kl qj 00A

?nh| el qg nh| @%F0D0Ohi w%A

?df wl r q qdph@%Ghvnwr sOhi w%A

?gl dor j Aqr ?2gl dor j A

?zudsA| hv?2zudsA

?2df wl r qA

?2nh| el qgA

?nh| el qg nh| @%F0D0Ul j kw%A

?df wl r q qdph@%Ghvnwr sUl j kw%A

?gl dor j Aqr ?2gl dor j A

?zudsA| hv?2zudsA

?2df wl r qA

?2nh| el qgA

?nh| el qg nh| @%F0I 4%A

?df wl r q qdph@%Ghvnwr s%A

?ghvnwr sA4?2ghvnwr sA

?2df wl r qA

?2nh| el qgA

Lsuhylr xvol fr yhuhg nh| elqglqj v idluo| wkr ur xj kol lq wh Qr yhp ehu/ 5343 duwlf on  $\sigma$  [GH=PhhwWkh](http://pclosmag.com/html/Issues/201011/page09.html) Khduw) Vr xoh of gh0uf  $\sharp$  p of Vlqf h O GH xvhv Rshqer { dv lw z lqgr z p dqdj hu/ wkh lqir up dwlr q lq wkdwduwlf oh dssolhv ht xdool wr wkh Rshaer { uf 1{p oiloh1Lavwhda ri uhshdwlai door i wkdwlair up dwir a khuh/ Limovlp sol uhihu | r x wr wkdwduwlf oh ir ud p r uh f r p sohwh glvf xvvlr q r i nh| elqglqj v1

Rqh wklqj wkdwLglg ilqg lq p | lqvwdodwlr q r i Rshqer { z huh nh| elqglqj v wkdwz huh hlwkhu gxsolf dwhg/ r uwkdwduh dvvlj qhg wr nh| vwr nh f r p elgdwir qv wkdwwl slf dool duh uhvhuyhg ir ur wkhu ixqf wir qv1I r uh{dp soh/ ir uwkh pGhvnwr sChiwqdqg pGhvnwr sUlj kwqvhwlqj v lq p | h{f huswder yh/ wkh  $q$ hidxowd $\alpha$ hv duh ghilqhg dv  $F$ 0 $\alpha$ hiw $\epsilon$ r qw $r$  onh $\epsilon$ . Ohiwf xuvr unh| , dqg F0Ulj kw+Fr qwur onh| . Ulj kw f xuvr unh| ,/ uhvshf wlyho| 1Kr z hyhu/ wkr vh nh| vwr nh f r p elqdwir qv duh w| slf dool uhvhuyhg ir uxvh lq z r ug sur f hvvlqj sur j udp v wr p r yh | r xuf xuvr uwkur xj k | r xugr f xp hqwr qh z r ug dwd wlp h1Wkxv/ Lf kdqj hg p | nh| elqqlqj v ir upGhvnwr sChiwqdqq pGhvnwr sUlj kwqwr F0D0Ohiw+Fr qwur onh| . Downh| . Ohiwf xuvr unh| , dqg F0D0Ulj kw+Fr qwur onh| . Downh| . Ulj kwduur z nh| ,1Wklv suhvhuyhv wkh sur shu ixqf wir qlqj r i wkh r ulj lqdonh| vwur nh f r p elqdwlr q ir u xvh lq p | z r ug sur f hvvlqj sur j udp v1

Dqr wkhugxelr xv nh| elqglqj  $+i$ r up h/ dwohdvw, lv wkh  $philq$  wir q r i wkh  $FQz + Fr qwr$  on h| . pz qnh|, wr h{hf xwh wkh pVkrz Phqxqixqf wlr q/ wkdweulqj v xs d p hqx glvsod| lqj dor i wkh ghvnwr sv dqg wkh dssolf dwir qv uxqqlqj r q hdf k r qh1Lw| slf dool xvh wkh F0z nh| wr for vh r xwf klog z lqgr z v lq dq dssolf dwlr q/  $dnh$  lqglylgxdowdev lq p  $\vert$  z he eur z vhuv1Lvlp sol f kdqj hg p | nh| elqglqj v vr wkdwF0D0z h{hf xwhv wkh pVkrz Phqxqixqf wlr q/ suhvhuylqj wkh xvh ri F0z ir u z kdwLqr up dool xvh lwir un

Dgglwr qdow / p dq| nh| elqglqj v duh ghilqhg wr xvh wkh Vxshunh| +d1n1d1wkh Z lqgr z v nh| ,1Kr z hyhu p | LEP W56 gr hv qr wkdyh d Vxshunh| / vr wkr vh nh| vwur nh f r p elqdwlr qv duh lp sr vvleoh ir up h wr xvh1Lqvwhdg/ Lf kdqj hg wkr vh nh| elqglqj v wkdwxvh wkh Vxshunh| wr nh| elqglqj v wkdwxvh Fr qwur o. Dow1

Rqh uhdoehdxw| r i wkh pnh| er dugqvhf wlr q r i wkh uf 1{p oiloh lv wkdwLf dq f kdqj h wkh nh| vwur nh f r p eladwir av xvha vr wkdwwkh| duh p r uh f or vhol wdlor uhg wr krz Lwhqg wr z r un z lwk p | frp sxwhu/dqg wr ehwhuilwwkh fr qilj xudwir q r i p | kdugz duh 1 I r uwkh suhghilqhg nh| elqqlqj v wkdwxvh wkh wkh Vxshunh| w odxqf k sur j udp v Lqhyhur uuduho| xvh/ r uwkdw shuir up wdvnv wkdwLf xvwrp duol gr qmwshuir up iur p wh nh| er dug/ Lylp so ohiwwkhp xqf kdqi hq1

Dqr wkhuuhdoehdxw| r i wkh pnh| er dugqvhf wlr q lv wkdw li wkhuh lv d edvk vf ulsw| r x olnh wr ur xwlqho| uxq/  $\lfloor$  r x f da dvvlj a lwd nh| elaglaj vr wkdwlwlv r qo d nh| vwur nh r uwz r dz d| iur p h{hf xwlr q1

Luhf r p p hqq wkdwl r x vwxg kr z wkh nh elqqlqi vhf wir q lv vhw. s1 lwz r qmwodnh or qjehir uh  $\lfloor$  r x f dwfk r q wr wkh ir up dwdqg vwduwf r p lqj xs z lwk | r xur z q f xvwr p nh| elqqlqj v1Li | r x z dqwp r uh lqir up dwl q r q nh| elqglqj v/  $\mid$ r x f dq ylvlwwkh Rshqer { Z lnl hqw r q nh| elqqlqj v/z khuh wkhuh lv d f r p sohwh euhdngr z q r i door i wkh nh| elqglqj vhwlqj v1Z hmo dovr eh p hqwlr qlqj nh| elqglqj v odwhur q/ lq r wkhu Rshqer { duwit dow lq Wkh SFOlqx { RV Pdj d}lqh1

Whqwk Vhf whr q=Pr  $x \vee h$ 

 $Xqghu$  with  $ppr xv$  hq v hf wir q r i with uf  $1/p$  oilds  $n/$   $rx$  fdq f r qwur op r vwr i wkh vhwlqj v ir ukr z | r xup r xvh ixqf wir qv xqghuRshqer {1Ehor z lv dq h{f huswiur p wkh uf 1{p oiloh r q p | Rshqer { lqvwdodwlr q +wklv vhf wir q lv wr  $\sigma$  qj wr sulqwlq lw hqwluhw, =

?pr xvhA

?gudj Wkuhvkr ogA; ?2gudj Wkuhvkr ogA

?\$00 qxpehu ri sl{hov wkh prxvh pxvw pr yh ehi r uh d gudj ehj l qv 00A

?gr xeohFol f nW phA533?2gr xeohFol f nW phA

?\$00 l q pl ool vhf r qgv +4333 @ 4 vhf r qg,  $00A$ 

?vf uhhqHgj hZdusW phA733 ?2vf uhhqHqj hZdusW phA

?\$00 W ph ehir uh f kdqil qi ghvnwr sv zkhq wkh srlqwhu wrxfkhv wkh hgjh ri wkh vf uhhq zkl oh pr yl qi d zl qqr z/ l q pl ool vhf r qgv  $+4333$  @ 4 vhf r qg, 1 Vhw wkl v wr 3 wr gl vdeoh zdusl qj 00A

?f r qwh{ w qdph@% udph%A

?pr xvhel qg exwwr q@%D0Ohi w% df wl r q@%Suhvv%A

?df wir q qdph@%l r f xv%2A

?df wl r q qdph@%Udl vh%2A

?2pr xvhel qgA

?pr xvhel qg exwwr q@%F0D0Ohi w% df wl r q@%Fol f n%A

?df wl r q qdph@%Xqvkdgh%2A

?2pr xvhel qgA

?pr xvhel qg exwwr q@%D0Ohi w% df wl r q@%Gudj %A

?df wl r q qdph@%Pr yh%2A

?2pr xvhel qgA

?pr xvhel qg exwwr q@%D0Ul j kw% df wl r q@%Suhvv%A

?df wl r q qdph@%I r f xv%2A ?df wl r q qdph@%Udl vh%2A ?df wl r q qdph@%Xqvkdgh%2A ?2pr xvhel qgA

Vrph edvlf pr xvh vhwlig v/ olnh krz idvwd gr xeoh f olf n r i wkh p r xvh kdv wr r f f xuehir uh lwlv  $\frac{1}{2}$  uhfrigl}ha dv d arxeoh folf n/ wkh axp ehur i sl{hov wr p r yh wkh p r xvh ehir uh lwlv uhf r j ql}hg wkdw| r x duh gudj j lqj d z lqgr z r ur wkhuvf uhhq hohp hqw'r ukr z p xf k wlp h | r x kdyh wr sxvk d z lqgr z dj dlqvwd vf uhhq hqi h ehir uh lwz dusv wr wkh dandf hqwghvnwr s/ duh wdnha f duh xs uli kwxs iur aw

With exon ri with pp r xvhqvhf wir q ghdov z lwk p r xvhelqglqj v1Pr xvhelqglqj v duh yhu| / yhu| vlp loduwr nh| elqglqj v/ dqg ghilqh z kdwdf wlr q wr wdnh z khq gliihuhqwp r xvh exwr qv duh sxvkhq/lq f r p eladwir a z lwk f huwdla nhl suhvvhv/ ahshqqlqi r q wkh f r qwh{ wlq z klf k Rshqer { ghwhf whg wkhp 1Wkh odwhulv ghwhup lqhg e| wkh pf r qwh{ wqdp hqvhwlqj 1

I r ud ixoglvf xvvlr q r i wkh vhwlqj v | r x f dq p dnh/ f khf n r xwwkh Rshqer { Z lnl sdj h r q p r [xvhelqglqj](http://openbox.org/wiki/Help:Bindings#Mouse_bindings) v1P r vwxvhuv sur edeo z r qmwilqg p xf k r i d uhdvr q wr p hvv dur xqg z lwk wkh p r xvhelqglqj v h xqohvv | r x duh d wz hdn0dkr olf / r u xqohvv | r x kdyh wkh odwhvw/ j uhdwhvwj dp lqj p r xvh z lwk 89 exwr q f r p elqdwlr qv1

#### **Eleventh Section: Menu**

As you might imagine, the "menu" section controls the behavior of menus on Openbox. Below is the entire menu section from the rc.xml file on my Openbox installation:

#### **<menu>**

**<! You can specify more than one menu file in here and they are all loaded, just don't make menu ids clash or, well, it'll be kind of pointless >**

**<! default menu file (or custom one in \$HOME/.config/openbox/) >**

**<file>menu.xml</file>**

**<hideDelay>200</hideDelay>**

**<middle>no</middle>**

**<submenuShowDelay>100**

**</submenuShowDelay>**

**<applicationIcons>yes**

**</applicationIcons>**

#### **</menu>**

The first setting, "file," specifies which file contains the data used to create the application menu in Openbox, which is accessible via a right click on the desktop. You can have multiple menu files, but as

the comments above indicate, you have to insure that there are no clashes between menu ids across all of the menu files. Typically, the menu file being specified here resides in your **/home/username/.config/openbox** folder. There is another menu.xml file in **etc/xdg/openbox**, but to

be totally honest, I cannot see that it is used or where it fits into the picture.

The "hideDelay" setting causes the menu to immediately disappear if you click longer than the specified length of time (default is 200 ms). If you are a "slow mouse clicker," you may want to specify a longer time. Just remember that 1000 ms equals 1 second, so 500 ms would be one-half of a second. Clicking and releasing the menu for a time less than that specified will cause the menu to continue being displayed when you release the mouse button.

The "middle" setting causes the menus to be center aligned vertically, as opposed to being top aligned. The "submenuShowDelay" and "submenuHideDelay" (not shown) determine the time delay before showing, and subsequently hiding, a submenu. Both values must be less than the "hideDelay" setting, or they are ignored.

With the "applicationsIcons" setting, you can tell Openbox whether or not to show the application icons on the desktop and in the application menu. I have found that this setting has no effect with the right click Openbox application menu, as I've never seen any application icons displayed in that menu, regardless of the setting. However, it may play a role when you use a bona fide application launch menu, like that which you get when using the LXDE panel (lxpanel).

One setting not included in the menu section of the rc.xml file on my Openbox installation is the "manageDesktops" setting. This allows you to add or subtract desktops as you need, on the fly, right from the right click Openbox menu. If you are working along, and all of a sudden discover that having another it would help your productivity to have an additional desktop desktop, you can add it right there, on the spot, from the right click Openbox menu. Apparently, the default value for this setting is "yes," since I have that ability in my right click Openbox menu, despite its absence from the menu section of my rc.xml file.

#### **Twelfth Section: Applications**

Under the "applications" section, you can define the behavior of individual applications in Openbox. Below is a copy of the "applications" section of my rc.xml file:

#### **<applications>**

**<application name="drakliveinstall">**

**<maximized>true</maximized>**

**</application>**

**<application name="tint2">**

**<layer>below</layer>**

**</application>**

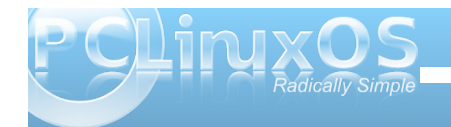

v +h{ dpsoh ghohwhg,

?2dssol f dwl r qvA

Willy vhf wir q r i  $\vert$  r xuuf  $\mathcal I$  p oild nf dq hdvlote ehf r p h t xlwh d elwoduj huwkda z kdwly vkr z a khuh 1Z lwk wkh vhwlqi v lq wklv vhf wir q/ Lf dq vshf li| sr vlwir qlqj / ghvnwr sv/ glvsod| vwdwhv/ od| huv dqg d z kr oh kr vwr i r wkhur swlr qv/ ir uhdf k r i wkh dssolf dwlr qv | r x whislf dood uxq1

Fdoop h d f uhdwauh r i kdelwli | r x z loo/ exwLmyh j r whq lqwr wkh kdelwr i kdylqj p | z he eur z vhuz lqgr z r q  $ghvnws$  4/ dqq p | r shq  $I\!\!L\!\!L\!\!F$  f kdwf dhqwr q ghvnwr s 61Lgr wklv r q dor i p | f r p sxwhuv/ douxqqlqj gliihuhqwyhuvlr qv r i SFOqx{RV1Lwxww qh wklqj wkdwkhosv nhhs p h r uj dql}hg z khq Lkdyh vhyhudo dssolf dwir av r shq dwwkh vdp h wip h1

Vr/li Lf of n r q d olqn lq LUF/ Luhdool qr qmwz dqw I luhir { wr r shq xs r q ghvnwrs 61Lwsxw d f klqn lq p | ur xwlqh1Z lwk wkh vhwlqj v lq wkh pdssolf dwlr qvq vhf wir q r i p | uf 1{p oiloh/ lwm yhu| hdv| wr uhv wulf w  $I$  luhir { wr r shqlqj r q $\phi$  r q ghvnwr s 41

Lq r ughuwr sur ylgh Rshqer { wkh lqir up dwlr q lw qhhqv/ lwm d j r r g lghd wr uxq d f r p p dqg olqh sur j udp / f dohg r e{ sur s1Z khq | r x uxq r e{ sur s/ wkh f xuvr uz loof kdqj h wr d f ur vv0kdlu1Pr yh | r xu f xuvr ur yhuwkh z lqgr z | r x z dqwlqir up dwlr q r q/ dqq f olf n | r xuf xuvr u1 lp p hqldwhol / | r x z looeh suhvhqwhg z lwk d or wr i lqir up dwlr q/ dv lq wkh lp dj h  $eh@z =$ 

\ r x duh or r nlqj ir uwkh lqir up dwlr q klj kolj kwhg lq wkh  $\ln q$  er {1\ r x qhhq wr vshf li| hlwkhuwkh bREbDSSbFODVV r ubREbDSSbQDP H/ r uer wk lq r ughuir uRshqer { wr ilqg wkh sur shudssolf dwir q1\ r x f dq vkr uwhq wkh r xwsxwe| hqwhulqj r e{ sur s • j uhs %abREbDSS%wr dowr qol wkh lqir up dwir q qhhghg e Rshqer {1

Qr z wkdw r x kdyh wkh lqir up dwir q wkdw R shqer { qhhgv/ | r x f dq vwduwwr vhwxs | r xudssolf dwlr q vshf lilf fr qwr  $\alpha$ 11 luvw/ z h qhhq wr who Rshqer { z klf k dssolf dwir q z h z dqwwr p dnh uxohv ir u1Z h gr wkly e| vshf li| lqj wkh qdp h dqg $2$  uf odvv r i wkh  $ds$ solf dwlr q/ z lwk wkh lgir up dwlr q sur ylghg el r e{ sur s1

?dssol f dwl r q qdph@% kur pl xp0eur zvhu% f odvv@qFkur pl xp0eur zvhuA

Ohwmv vd| z h doz d| v z dqwFkur p lxp wr vwduwxs r q ghvnwr s 41Z h qh{ wqhhg wr hqwhuwkh ir or z lqj =

?ghvnwr sA4?2ghvnwr sA

 $Liz h z dq w q w p dnh v x u w d w w d z d v r sh q h g x s$  $p \, d\{ |p| \}$ hg/ z hmg hqwhudqr wkhudqh=

?pd{ l pl } hgAwuxh?2pd{ l pl } hgA

 $I$  lqdoo $/$  z h f or vhr xww.kh pdssolf dwir qqwdj =

?2dssol f dwl r qA

\ r x f dq dovr xvh z logf dug f kdudf whuv lq wkh qdp h dqg f odvv ilhogv1D p-qp dwfkhv dq| qxp ehur i f kdudf whuv/z kloh d pBqp dwfkhv dq| vlqj oh f kdudf whu1

Which duh vhyhudor swir qv dydloded z khq p dnlqj dssolf dwir q vshf lilf vhwliqj v r uuxohv1Uhihuwr wkh Rshqer { Z lnl vhf wir q r q [shudssolf](http://openbox.org/wiki/Help:Applications) dwir q vhwulqj v wr vhh h{dp sohv r q kr z wr dssol wkr vh uxohv dqg vhwlqj v1\ r x f dq dovr wdnh d or r n dw r xuuf 1{p oildn wr vhh vrph h{dp sohv rikrz wr vhw.s dssolfdwirq vshf lilf uxohv dag vhwlai v1

Wilwhhqwk Vhf whr q=Fr r uglqdwhv

When which we quite it with uf 1{p oil on ly qr wild for  $\alpha$  and  $\alpha$  p is which if  $\alpha$  is  $\alpha$  is  $\alpha$  is  $\alpha$  is  $\alpha$  is  $\alpha$  is  $\alpha$  is  $\alpha$  is  $\alpha$  is  $\alpha$  is  $\alpha$  is  $\alpha$  is  $\alpha$  is  $\alpha$  is  $\alpha$  is  $\alpha$  is  $\alpha$  is Rshqer { lqvwdoodwlr q1Dv vxfk/ wklv vhf wlr q f dq eh f r gylghuhg wr eh r swlr gdø vlgf h hyhu wklgj z r unv mxvwilqh z lwkr xwlw1Li | r x duh lqwhuhvwhg lq ohduqlqj p r uh der xwwkh f r r uglqdwhv vhf wlr q r i wkh uf 1{p oiloh/ Lunouhihu r x wr wkh f r ruglqdwh v vhf wlr q r i wkh Rshqer { Z lnl1

Vxp p du|

 $Dv$  | r x f dq vhh/ wkh uf 1{p oiloh h{huw d or wrifr qwur o r yhuwkh ehkdylr ur i Rshqer {1Rqf h | r x j hwwkh kdqj r i wkh [ P Oir up dwr i wkh iloh/ p dnlqj f kdqj hv lv yhu| hdv| 1Ehf dxvh lwlv vr hdv| wr p dnh f kdqj hv/ dqg ehf dxvh lwr iihuv vr p dq| r swlr qv/ | r x kdyh d or wr i ohhz d| lq f xvwr p l}lqj wkh ehkdylr ur i | r xu Rshqer { lqvwdoodwlrq1\rxfdq wuxo| wdlor udqg wulp | r xuRshqer { lqvwdodwlr q wr eh xqlt xho| | r xuv1

Sr vwhg e| CNMr q Mdqxdu| 8/ 5345

## <span id="page-15-0"></span> $R$ shqer $\{$  =] UDP 02 kdwLwLv ) Krz W Xvh Lw

e| GduuhoMr kqvwr q +gmkqvwr q,

 $\frac{1}{2}$  UDP  $\pm i$ r up huo $\pm$  udp  $\frac{1}{2}$  vz ds, lv d eor f n ghylf h z klf k lv f uhdwhg lq  $\lfloor r \cdot x \cdot u \rfloor$  r  $\lfloor r \cdot x \cdot u \cdot v \rfloor$  r uUDP 1 Lw or r nv dqg df wv wr wkh v| vwhp olnh d glvn gulyh1 Kr z hyhu/ wklv glvn gulyh kdv r q $\phi$  r qh ixqf wir q/ wr df w dv d vz ds glvn1Rqh gliihuhqf h ehwz hhq ] UDP dqg d ar up dovz ds sduwwr q lv wkdwwkh sdj hv vz dsshg wr ] UDP duh f r p suhvvhg ehir uh ehlqj vwr uhg1Wklv what kalt xh kdy wz r daydawdi hy 1+4. Pr uh sdi h adwd f dq eh vwr uhg ehf dxvh wkh gdwd lv f r p suhvvhg1+5, Ehf dxvh wkh vz dsshg p hp r u| lv vwr uhg lq UDP/ udwkhuwkdq d qr up doglyn gulyh/ uhdg dqg z uwh df f hvv wlp hv duh p xf k t xlf nhu1

With dxwkr ur i wkh surjudp/qlwlqj[xswd<43/](https://code.google.com/u/nitingupta910/)phqwlrqv dqr wkhusr vvleoh xvh r q klv J r r j oh f r gh z [hesdj](https://code.google.com/p/compcache/) h1  $pZ$  lwk frp sfdfkh dwkl shuvlvru ohyholzh fdq f r p suhvv dq| sduwrij xhvwp hp r u| wudqvsduhqwo 0 wklv lv wuxh ir udq| w| sh r i J xhvwRV +Olqx{/ Z lqqrz v hwf 1,1 Wklv vkr xog door z uxqqlqj p r uh qxp ehur i YPv ir uj lyhq dp r xqwr i wr wdokr vw p hp r u| 1q

 $Ph\sigma$  glh kdv wkh r oghuyhuvlr q +udp } vz ds, hqdeohg r q wkh olyh FGv ir uRshqer { Er qvdl dqg Rshqer { ixoo/ pr xwr i wkh er {q+sxq lqwhqghg,1Vkh kdv wkh qhz yhuvlr q + UDP, hqdeohg r q wkh Rshqer { Hgx olyh FG1Er wk yhuvlr qv lqlwldol}h d eor f n ghylf h lq UDP iur p wkh  $2h$ wf  $2f$  1g2 $f$  1or f doiloh 1 Wkh iluvw+udp } vz ds, yhuvlr q f uhdwhv wkh ghylf h 2ghy2udp } vz ds31Wkh vl}h r i wkh udp } vz ds3 ghylf h lv ghilqhg e| xvlqj wkh u} vf r qwur oh{hf xwdeoh1Wkh ghidxowvl}h lv 48( r i UDP1Wkh ghylf h f dq eh xvhg dv d iur qwhqg wr d vz ds sduwlwlr q r q d glvn gulyh e| ghilqlqj wkh vz ds sduwlw.r q lq wkh uf 1or f doiloh dv vkr z q ehor z 1

& Udp} vzds zl oo df w ol nh d vzds i ur qw hqg l i UDP] bEDFNLQJbVZDS l v ghi l qhg1

& Zul whv duh i r uzdughg wr wkl v ghyl f h zkhq phpr u| ol pl w l v uhdf khg r u gdwd & l v qr w f r psuhvvl eoh1

& l 1h1 UDP] bEDFNLQJbVZDS@%2ghy2vgd6%

#### UDP] bEDFNLQJbVZDS@%%

I r unhuqhoyhuvlr q 51916: r uklj khu/ wkh ghylf h f uhdwhg lv 2ghy2 udp 31Wkh u} vf r qwr oh{hf xwdedn f dq qr weh xvhg wr p r gli| wkh }udp 3 ghylf h/ vr lv qr or qj huqhhghg1Vlqf h lwxvhv d gliihuhqwnhuqho p r gxoh/ wkh r oghu 2hwf 2uf 1g2uf 1g f doiloh p xvweh uhsodf ha z lwk wkh ahz huyhuvlr a1\ r x f da r ewdla lw khuh 1 Li  $\vert$  r x xvh wkh ghidxowsdudp hwhuv/ wkh } udp 3 ghylf h z looeh 58( wkh vl}h ridydlodeoh UDP 11 ru h{dp soh/li | r x kdyh 4J E r i dydlodeoh UDP/ wkh f uhdwhg } udp 3 ghylf h z lobeh 589P E lq vl}h/ ohdylgi | r x z lwk : 9; PE r i UDP1Wkh ghidxowvl}h lv ghilqhg lq wkh sr uwlr q r i wkh uf 1or f doiloh vkr z q ehor z 1

& Vzds vl } h  $@58$  (ri i uhh phpru| > ] UDPbVZDSbVL] H@' ++' I UHHbPHP27, ,

hf kr ' ++' ] UDPbVZDSbVL] H - 4357 - 4357, , A 2v| v2eor f n2} udp32gl vnvl } h

Lq r ughuwr f kdqj h wkh vl}h wr d il{hg dp r xqw/ f r p p hqwwkh ] UDP bVZ DSbVLL H@dqh dqq uhsodf h wkh vwlqj ' + | UDP bVZ DSbVL H - 4357 - 4357, z lwk dq lqwhj huuhsuhvhqwlqj wkh wr wdoqxp ehur i e| whv1Dv dq h{dp soh/ wr j hwd il{hq vl}h r i 589PE ri ] UDP/ | r x z r xog hglwwkh uf 1or f doiloh dv vkrzg  $eh$  $\sigma$   $z$  1

& Vzds vl } h  $@58$  (ri i uhh phpru| > & ] UDPbVZDSbVL] H@' ++' I UHHbPHP27, ,

& Vzds vl } h @ 589PE hf kr 59; 768789 A 2v| v2eor f n2} udp32gl vnvl } h

Lxqghuvwdqg wkh dgydqwdj hv r i xvlqj d ] UDP ghylf h/ dqg dj uhh wkdwvwr ulqj yluwxdop df klqhv z lwklq ] UDP ghylf hv lv d p r uh hiilf lhqwp hwkr g ir u xwollqi dydlodeoh UDP1Z kdwLvwuxj joh z lwk lv xqqhuvwdqqlqj kr z lwlv p r uh xvhixor q d ghvnwr s r u odswr s wkdq d f r qyhqwlr qdovz ds sduwlwr q/ r wkhuwkdq wkh vshhg dgydqwdj h1

## $R$ shqer ${\mathcal{S}} = W$ qw5 yv O{sdqho

<span id="page-16-0"></span>e| SdxoDuqr wh +sduqr wh,

Dv | r x p d| kdyh qr wif hg/ wkh SFOlqx{RV yhuvlr q r i Rshqer { frp hv lq wz r yhuvlr qv=d pixooqyhuvlr q z lwk d ixof r p solp hqwr i suh0lqvwdohg dssolf dwlr qv/ dqg wkh pEr qvdlqyhuvlr q/ z klf k lv d olj kwz hlj kw lqvwdodwlr q wkdwf r p hv z lwk d p lqlp xp r i suh0 lqvwdohg dssolf dwlr qv1Exwwkh gliihuhqf hv gr qmwvwr s wkhuh1

Rgh qr wdeoh gliihuhqf h lv wkh vhohf wir q r i wkh sdqho xvhg e| wkh wz r yhuvlr qv1Wkh pixoqyhuvlr q xvhv wlaw5 dv wkh sdahol z kloh Er avdl xvhv o{ sdahowr sur yigh wkh hqg xvhuz lwk d xvhixosdqhol

 $\alpha$  sdqholv per uur z hgqiur p wkh  $\alpha$  GH ghvnwr s1 Wlqw5 lv d sur gxf wr i d pJ r r j oh Vxp p hur i Fr ghqsur mhf w/ z lwk wkh dlp wr f uhdwh d vlp soh/hdv| wr xvh dqg olj kwz hlj kwsdqhol Fxuuhqwo) / wlqw5 lv xs wr yhuvlr q 31441

Er wk z r un h{f hswlr qdool z hoo/ dqg er wk duh h{f hoohqw f kr lf hv ir ud olj kwz hlj kwsdqho1Z klf k | r x xvh ghshqqv r q z kdw r x duh h{ shf wiqj iur p d sdqhd

Dwiluv wij odqf h/ wkh p r vwqr wlf hdeoh gliihuhqf h lv wkdw o{ sdqhokdv dq dssolf dwlr q p hqx/ d t xlf n odxqf k duhd/ dqq d ghvnwrs sdj hu'z kloh wkr vh lwhp v duh odf nlqj lq wkh wlqw5 sdqho1Kr z hyhu/ er wk o{ sdqhodqg wlaw5 kdyh d wdyn eduduhd/d yl ywhp wudl dag d f or f n1P | lqlwldouhdf wir q wr wkh wlqw5 sdqhoz dvqmwdoo wkdwsr vlwlyh/vlqf h lwz dv p lvvlqj vr p h r i wkh lwhp v Lz dv df f xvwr p hg wr xvlqj r q p  $\vert$  sdqhd Kr z hyhu wkh pp lvvlqi lwhp vqrq wkh wlqw5 sdqhouhdool duhqmwdoo widwp lvvhg/ vlqf h door i wir vh lwhp v duh dydlodedn

#### O{sdqho

Wqw<sub>5</sub>

 $i$ ur p wkh Rshqer { u j kwfolf n p hqx/ uhj dugohv r i z klf k sdqho| r x f kr r vh wr xvh1

Vlqf h z h kdyh douhdg f r yhuhg o{ sdqholq d [suhylr](http://pclosmag.com/html/Issues/201010/page07.html) xv [lvvxh](http://pclosmag.com/html/Issues/201010/page07.html) +Rf wr ehu/ 5343, z khq z h z huh f r yhulqj wkh  $\sigma$  GH ghvnwr s/p xfk r i wkh uhvwr i wklv duwlf oh z loo ghdoz lwk wlqw5 dqg kr z wr f r qilj xuh lw1

#### Wqw<sub>5</sub>

Ohwmv vwduwr ii e| wdnlqj d f or vhuor r n dwwkh wlqw5 sdqho-er wrp, 1

With wlqw5 sdqho/ e| ghidxow/ grhv qrww.krz | r x doo ghvnwr sv lq d vlqj oh ylhz / qr ugr hv lwvhsdudwh wkh lf r qv el ghvnwrs1 Wkdqnixot / wkh wlqw5 sdqholv f r qilj xudeoh dqg hdv| wr f r qilj xuh/ wkdqnv wr wkh wlqw5uf iloh1Lwlv or f dwhg lq | r xu 2kr ph2xvhuqdph21f r qi l j 2wl qw5 i r oghu1Z lwk mxvw  $d$  ihz vlp soh halw r i wkh wlaw5uf iloh/  $\lfloor r \times f \rfloor$  da hdvlot f r qilj xuh wlqw5 wr eh wkh sdqho| r x z dqw1

Khuhma wkh wlqw $5$ uf iloh iur p p | Rshqer { lqvwdoodwl q=

& W aw5 fr aili il oh & Jhqhudwhg e| wl qwzl } dug +kwws=22f r gh1j r r j oh1f r p2s2wl qwzl } dug2, & I r u l qi r updwl r q r q pdqxdoo| f r qi l j xul qj wl qw5 vhh kwws=22f r gh1j r r j oh1f r p2s2wl qw52zl nl 2 Fr qi l j xuh

& Edf nj ur xqg ghi l ql wl r qv & LG 4 ur xqghg @ : er ughubzl gwk @ 5 edf nj ur xqgbf r or u @ &333333 93 er ughubf r or u @ &I I I I I 49

& LG 5 ur xqghg @ 8 er ughubzl gwk @ 3 edf ni ur xqqbf r or u @ &I I I I I 73 er ughubf r or  $u \otimes 8$ | | | | | | | 7;

& LG 6 ur xqghg @ 8

### **Openbox: Tint2 vs Lxpanel**

**border** width  $= 0$ **background\_color = #FFFFFF 16 border\_color = #FFFFFF 68**

```
# Panel
panel_monitor = all
panel_position = bottom center horizontal
panel_size = 94% 30
parallel margin = \theta \thetapanel_padding = 7 0 7
pane1 dock = 0wm menu = 0panel_layer = top
panel_background_id = 1
```
**# Panel Autohide**  $a$ utohide  $= 0$ **autohide\_show\_timeout = 0.3 autohide\_hide\_timeout = 2 autohide\_height = 2 strut\_policy = follow\_size**

```
# Taskbar
taskbar_mode = multi_desktop
taskbar_padding = 2 3 2
taskbar_background_id = 0
taskbar_active_background_id = 0
```

```
# Tasks
urgent nb of blink = 8task_icon = 1
\text{task } \text{text}} = 1task_centered = 1
task_maximum_size = 140 35
\text{task padding} = 62}task_background_id = 3
task_active_background_id = 2
task_urgent_background_id = 2
task_iconified_background_id = 3
```
**# Task Icons task\_icon\_asb = 70 0 0 task\_active\_icon\_asb = 100 0 0**  $\text{task urgent icon asb} = 10000$ **task\_iconified\_icon\_asb = 70 0 0 # Fonts task\_font = sans 7 task\_font\_color = #FFFFFF 68 task\_active\_font\_color = #FFFFFF 83 task\_urgent\_font\_color = #FFFFFF 83 task\_iconified\_font\_color = #FFFFFF 68 font** shadow  $= 0$ 

**# System Tray**  $systray = 1$  $s$ **vstray** padding  $= 0$  4 **5 systray\_sort = ascending systray\_background\_id = 0 systray\_icon\_size = 16 systray\_icon\_asb = 70 0 0**

- **# Clock time1\_format = %H:%M time1\_font = sans 8 time2\_format = %a %B %d time2\_font = sans 6 clock\_font\_color = #FFFFFF 74**  $clock$   $padding = 1$   $@$ **clock\_background\_id = 0 clock\_rclick\_command = orage**
- **# Tooltips**  $\text{toolution} = 0$ **tooltip\_padding = 2 2 tooltip\_show\_timeout = 0.7 tooltip\_hide\_timeout = 0.3 tooltip\_background\_id = 1 tooltip\_font = sans 10 tooltip\_font\_color = #000000 80**

**# Mouse mouse\_middle = none mouse\_right = close mouse\_scroll\_up = toggle mouse\_scroll\_down = iconify**

```
# Battery
battery = \thetabattery_low_status = 10
battery_low_cmd = notifysend "battery low"
battery_hide = 98
bat1_font = sans 8
bat2_font = sans 6
battery_font_color = #FFFFFF 74
battery_padding = 1 0
battery_background_id = 0
```
**# End of config**

I do NOT recommend using the "Tint Wizard" program to control and change your settings. Rather, I recommend editing the tint2rc file by hand, by loading it into Geany – or any other plain text editor. From my personal experience, I can attest to the fact that the Tint Wizard program is quite capable of producing corrupt tint2rc files. While a good idea, it doesn't seem to be well implemented. You will have more consistent results by hand editing the file – at least for now, until the Tint Wizard bugs are worked out.

#### **Background IDs**

The very first thing that is listed are the background definitions. We can define as many background definitions as we feel are necessary. In the default setup of tint2 in Openbox, there are three

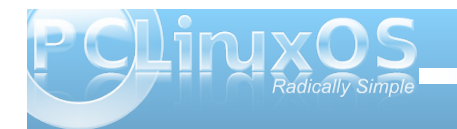

backgrounds defined. These blocks of settings determine whether or not the particular background has rounded corners, border widths, and the colors of items.

Even though all of our background definitions set the border width to zero, we must also set a color definition for the border. Likewise, we also set a color definition for the background. All color definitions are preceded by a "#" symbol, followed by the hexidecimal color code for the color we want to use. The number after the hexidecimal color definition sets the transparency for that color, where 100 is opaque and zero is completely transparent.

As we go through each of the other sections, you will note that each section specifies which background ID to use when it is drawn on your screen.

#### **Panel**

The panel section of the tint2rc file determines much of the overall appearance of the tint2 panel. The first item, panel monitor  $=$  all, tells tint2 to draw the panel on all the monitors it finds connected to your computer. You can also specify it to draw the tint2 panel on specific monitors connected to your computer, should you have multiple monitors connected.

The second item, panel position, tells tint2 where to draw the panel on your screen. The default value, at least in the PCLinuxOS Openbox installation, is to draw the panel at the bottom of your screen, in a horizontal aspect, and centered on your screen.

The panel size parameter tells tint2 the width and height of your panel. My panel is set to occupy 94% of the width of my screen, with a height of 30 pixels. Setting your width to "0" will cause the tint2 panel to occupy the full width of your screen.

Panel margin tells tint2 whether or not to employ a margin in relationship to your monitor edge. The defaults in PCLinuxOS Openbox are "0 0" and place the tint2 panel up against the screen edge, without a margin. However, if you want to insure that there is a little "breathing room" around you panel, specify how many pixels you want your horizontal margin (the first number), and how many pixels you want your vertical margin to be (the second number), in relationship to the nearest screen border as defined in the panel position parameter.

The fifth item, panel\_padding, tells tint2 the horizontal, left-to-right, padding (the first number), the vertical padding (the second number), and the horizontal spacing (the third number).

Panel dock tells tint2 whether or not to place the tint2 panel in the window manager's dock. The default value is "0," which causes tint2 to bypass the Openbox dock.

The seventh item, wm\_menu, determines whether or not the default window manager menu is displayed when you right click on the tint2 panel. The default value is "0." Changing this to "1" may be useful, depending on how you work with your computer.

The panel layer setting allows you to specify if the panel is drawn on the top layer, the bottom layer, or is treated like a normal window. The default value in PCLinuxOS Openbox is "top."

Finally, the panel background id parameter tells tint2 which of the previously defined background IDs to use when drawing the panel. In our case, that would be to use the first background ID that we defined, with a black background color and an opacity of 60%, and a white border color, with an opacity of 16%.

#### **Panel Autohide**

As you might expect, the "panel autohide" section of the tint2rc file controls the autohide capabilities of the tint2 panel. By default, the tint2 panel's ability to autohide is turned off (autohide  $= 0$ ). When the tint2 panel is in this state, the rest of the settings have no effect. Changing it to "autohide  $= 1$ " will cause the tint2 panel to autohide, and only appear when you mouse over its intended location.

When autohide is activated, the other settings become active. The autohide show timeout (default 0.3 seconds) specifies how many seconds (or tenths of a second) delay before the panel is shown when you move your mouse over the intended location of the tint2 panel. The autohide hide timeout parameter (default of 2 seconds) specifies how many seconds the panel is shown after you move your mouse outside the boundaries of the revealed panel, before it is hidden again. The autohide\_height parameter (default of 2 pixels) specifies how many pixels the hidden panel occupies on your screen.

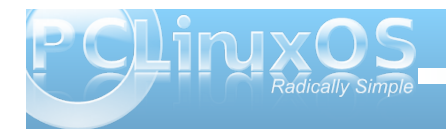

The last setting in this section of the tint2rc file, strut policy, actually belongs to the panel section. STRUTs are used by the Openbox to decide the size of maximized windows. It determines if 'maximized windows' should follow tint2 size (follow\_size, and default) or use the minimum size (minimum), or use the screen size (none).

#### **Taskbar**

Here, we define the appearance of the taskbar section of the tint2 panel. The taskbar\_mode settings, as they exist in PCLinuxOS Openbox, default to showing the icons only from the current desktop (taskbar\_mode = single\_desktop). However, changing "single\_desktop" to "multi\_desktop" will show all of the icons of running applications on all desktops.

Given that tint2 has no pager, per se, changing the setting to "multi\_desktop" mimics pager-like activity, since all of the running applications are grouped on the taskbar by desktops. Additionally, you can click and drag applications from one desktop to another, plus you can switch desktops simply by clicking your mouse on the corresponding section of the taskbar.

The taskbar padding setting determines the horizontal\_left\_right padding (pixels from the horizontal edge of the taskbar), vertical padding (pixels from the top and bottom edge of the taskbar), and the horizontal spacing between items on the taskbar. The default value in PCLinuxOS Openbox is "2 3 2," providing two pixels of horizontal padding from the horizontal edge of the taskbar, three pixels

of padding between the upper and lower edge of the taskbar, and two pixels of spacing between items.

The taskbar background id setting determines which background to use when drawing the taskbar on your computer screen, while taskbar\_active\_background\_id determines which background ID to use for the current desktop. If you changed the taskbar\_mode to "multi\_desktop," you won't notice any effect from the taskbar\_active\_background\_id setting.

#### **Tasks**

The tasks section of the tint2rc file controls how each of the tasks are drawn on the taskbar. To start off, the urgent nb of blink setting tells the tint2 panel how many times to blink a taskbar element when urgent attention is requested. The task icon and task text settings determine, respectively, if an icon or text is displayed on the taskbar item. By default, both items are displayed in PCLinuxOS Openbox. The task\_centered setting determines if the task name is centered (1, the default) or not (0).

To economize space on the taskbar, it would be quite easy to mimic the KDE Smooth Tasks plasmoid by choosing to display an icon only on the taskbar by turning off the display of the text label – and altering one other setting, which we'll mention here shortly.

The task maximum size determines the maximum size of the task item. It consists of two numbers, the width and height. By default in PCLinuxOS Openbox, these are set to 140 pixels wide and 35 pixels tall. If you like displaying the text on your task buttons, as is the usual case, these "measurements" typically work out fine. But if you want to mimic the KDE Smooth Tasks plasmoid's way of displaying running tasks on your taskbar, change the task\_maximum\_size width to 40 pixels, turn off the text (task  $text = 0$ ), and your tint2 panel will look much like the screenshot above.

With the task padding setting, we can control the horizontal and vertical padding of the individual task buttons displayed on the taskbar. The rest of the settings in the tasks section of the tint2rc file deal with which background ID to use to display tasks in their various states (active, urgent and iconified).

#### **Task Icons**

The task icons section tells tint2 how to display icons on the panel. The task\_icon\_asb setting controls all icons that don't fall into the other designated special categories. The task\_active\_icon\_asb setting controls how the icon of the active window is displayed. The task\_urgent\_icon\_asb setting controls how an icon is displayed when a window is requesting your urgent attention. The task iconified icon asb setting controls how the

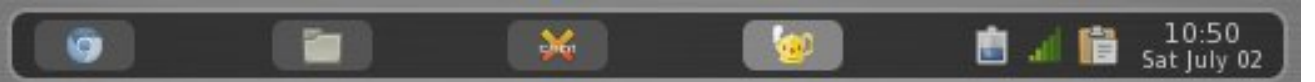

*Tint2 panel with tasks set up to mimic KDE Smooth Tasks plasmoid*

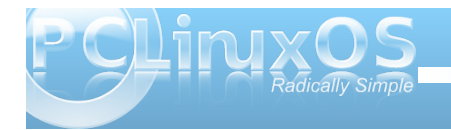

If r qv r i dq If r qlilhg  $+p$  lqlp I} hg, z lqgr z duh glvsod| hg1

Hdf k vhwlqj kdv wkuhh vhw r i qxp ehuv/ vhsdudwhg e| d vsdf h1Wkh qxp ehuv lqglf dwh wkh doskd +wudqvsduhqf | , r i wkh lf r q +3 wr 433,/ ir or z hg e| wkh vdwxudwlr q +0433 wr 433,/ wkhq wkh eulj kwqhvv +0433 wr 433,1

#### I r qwv

Wh ir qw vhf wir q vshf lilhv kr z wlqw5 glvsod| v ir qw1 Wr vdyh vsdf h r q p | wlqw5 sdqho/ Lkdyh wkh wh{ w wuqhg rii1Li | rx gr wkh vdp h/ qr qh ri wkh ir oor z lqj vhwlqj v z louhdool kdyh dq| hiihf w1Li/ kr z hyhu/ | r x suhihuwr vhh d p r uh wudglwir qdosdqhodqg f kr r vh wr kdyh wkh wh{ wr i wkh z lqgr z m wlwoh eduglysod| hg r q  $\lceil$  r xusdqholwhp v/ wkhq  $\lceil$  r x f dq f xvwr p  $\lceil$ }h kr z wlqw5 glvsod| v wkdwwh{w1

With wolvnbir qww.hwligi whow wlqw5 z klf k ir gwwr xvh/ dq| r swlr qdovshfldovw| oh lqvwuxfwlr qv +erog/lwdolf ru er oglwdolf ,/ ir oor z ha el wkh vl}h riwkh ir aw1Wkh wdvnbir qwbf r or uvhwulqi vhw wkh f r or uri wkh ir qw +vshf lilhg z lwk d p&qvlj q/ ir or z hg e| d 9 f kdudf whu kh{lghflp dof ror uf r gh,/d vsdfh/ wkhq wkh r sdflw| r i wkh wh{ wf r or u+3 wr 433/ z lwk 433 ehlqj r sdt xh dqg 3 ehlqi wdqvsduhqw1

With wolvnbdf wlyhbir qwbf r or uvhww with frorudqq r sdf lw| r i wkh wh{ wir uwkh df wlyh z lqgr z lf r q/ z kloh wdynbxuj hawbir awbf r or udag wdvnblf r qlilhgbir qwbf r or uvhww h f r or udqq r sdf lw r i wkh wh{ wir ulf r qv r i z lqgr z v uht xlulqj | r xu

dwhqwlr q dqg lf r qv r i lf r qlilhg z lqgr z v/ uhvshf who 1

With ir qwbvkdgrz vhwulqj +3 ru4, whoov wdvn5 z khwkhu r uqr wwr gudz d vkdgr z xqghuwkh wh{ wglvsod| hg r q wkh sdqhd

#### V| vwhp Wud|

Dv wich qdp h lqglf dwhv/ wicly vhf wir q fr qwur ov wich v| vwhp wud| duhd riwkh sdqho1Wkh v| vwud| vhwwlqj dor z v | r x wr vhwz khwkhuwkh v| vwhp wud| lv hp ehgghg lq wkh wlqw5 sdqho+vhwz lwk d ydoxh r i 4,/ r uz khwkhuwkh v| vwhp wud| lv glvdeohg +vhwz lwk d ydoxh r i 3,/ dqg lv qr wglvsod| hg dwdod Wkh v| vwd| bsdgglqj xvhv wkuhh vhw r i qxp ehuv/ vhsdudwhg e| d vsdf h/ wkdwj r yhuq wkh kr u}r qwdoohiw0 wr 0ulj kwsdgglqj / yhuwlf dosdgglqj / dqg kr ul}r qwdo vsdf lqj 1

With v vwd bvr uw hwilqi door z v | r x wr who owlgw5 with r ughulqj wr xvh z khq glvsod| lqj wkh lf r qv r i wkh v| vwhp wud| 1Lq Rshqer {/ wkh ghidxowydoxh lv pdvf hqglqj /qz klf k p hdqv wkdwwkh lf r qv z looeh sodf hg lq doskdehwlf dor ughu/ edvhg r q wkh qdp h r i wkh dssolfdwir q/iurp D wr 1/ohiwwr uljkw1Wkh rwkhu r swlr qv duh=ghvf hqqlqj +uhyhuvh doskdehwlf do r ughu,/ ohiw5ulj kw+glvsod| lf r qv iur p ohiwwr ulj kw/ edvhg r q wkh r ughulq z klf k wkh dssolf dwlr qv duh or dghg,/ dqg ulj kw5ohiw+glvsod| lf r qv iur p ulj kwwr ohiw/ edvhg r q wkh r ughulq z klf k wkh dssolf dwlr qv duh or dghg,1

Z lwk wkh v| vwud| bedf nj ur xqgblg vhwlqj / | r x f r qwur o z klf k r i wkh suhylr xvo| ghilqhg sdqhoedf nj ur xqq

ghilqlwlr qv wr xvh z khq gudz lqj wkh v| vwhp wud| 1Wkh v| vwd| blf r qbvl}h vhwlqj vhw wkh vl}h/ lq sl{hov/ wr gudz wkh lf r qv r q wkh v| vwhp wud| 1Wkh v| vwud| blf r qbdve/ dv z lwk wkh suhylr xvol qlvf xvvhq wdynblf r abdve yhwlai y/ yhw wkh doskd/ ydw.udwir a dqg eulj kwqhvv ohyhov wr xvh z khq glvsod| lqj wkh lf r qv lq wkh v| vwhp wud| 1

#### $For f n$

Mxvwdv lwy qdph vxjjhvw/ wkh For fn vhf wlr q r i wkh wlqw5uf iloh f r qwur ov kr z wlqw5 glvsod| v f or f n lqir up dwlr q r q wkh wlqw5 sdqho1Wkh ir up dwir uwkh f or f n lqir up dwlr q glvsod| hg xvhv wkh ir up dwr i vwiw b h1Uhihuw wkh p dqxdosdj h dwwkh suhylr xv dqn1

With why h4bir up dww.hwilqi fr qwur ov with ir up dwilqi ir u wkh wr s lwhp glvsod| hg lq wkh f or f n/ z kloh wkh wlp h5bir up dwvhwlqj f r qwur ov wkh ir up dwlqj ir uwkh  $er$  wrp lwhp glvsod hg lq wkh for f n1E ghidxow lq  $SFGqx\{RVRseheer\}/$  wkr vh fruchvsr qg wr wich wip h r q wkh wr s/ ir or z hg e| wkh gd| dqg gdwh r q wkh er wrp 1Wr holp ladwh hlwkhuolah ri wkh for f n glvsodl / vlp sol f r p p hqwr xwwkh olqh | r x gr qmwz dqw glvsod| hg e| sodflqj d & dwwkh ehj lqqlqj ri wkh olqh1 Frp p hqwlqj r xwer wk olqhv z loosuhyhqwwkh for f n iur p ehlqi glvsod| hg dwdoor q | r xuwlqw5 sdqhd

With who h4bir qwdqg who h5bir qwvhwwlqi v door z | r x wr vshflijzkdwir qw vw oh +er og/ lwdof ruer oglwdolf, dqq ir qwl}h wr xvh wr glvsod| | r xuf or f n lqir up dwlr q1Wkh f or f nbir qwbf r or udor z v | r x wr vhwwkh kh{lghf lp do ir gwf r or udgg wkh r sdflwl r i wkh wh{ w1Wkh f or f nbsdgglqj vhw kr z p dq| sl{hov/kr u}r qwdodqg

### **Openbox: Tint2 vs Lxpanel**

vertical, is padded around the clock information when it is displayed. The clock background id setting tells tint2 which of the predefined backgrounds to use when displaying the clock information.

The clock rclick command setting tells tint2 what command to execute when you right click on your clock. The default in PCLinuxOS Openbox is to open the Xfce calendar program, called Orage. However, Orage is not installed in my default installation of Openbox. It should be easy enough to install it via Synaptic, though.

One setting that is not in the default PCLinuxOS Openbox configuration of tint2 is the clock\_tooltip setting. Here is the entry on my Openbox installation:

#### **clock\_tooltip = %r, %A, %B %d, %Y**

With the addition of this line to the Clock section of your tint2rc file, the time, day of week, month, day and year will appear as a tooltip whenever you hover your mouse over the clock.

#### **Tooltips**

The tooltips section of the tint2rc file controls the display of the tooltips on your tint2 panel, if activated. Setting tooltips  $= 1$  turns tooltips on, while tooltips = 0 turns them off and prevents their display.

The tooltip\_padding, tooltip\_background\_id, tooltip\_font, and tooltip\_font\_color settings work

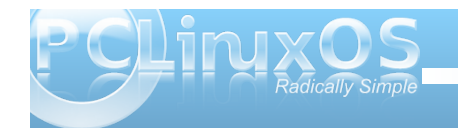

exactly like their counterparts in the other sections. However, there are two other settings that are unique to the display of tooltips. The tooltip\_show\_timeout setting sets the number of seconds of delay to show the tooltip when hovering your mouse cursor over an item on the tint2 panel. The default in PCLinuxOS Openbox is 0.7 seconds. The tooltip\_hide\_timeout setting sets the number of seconds before the tooltip disappears when your mouse leaves the item on the tint2 panel. The default in PCLinuxOS Openbox is 0.3 seconds.

#### **Mouse**

The mouse section of the tint2rc file contains instructions for how your tint2 panel should respond to various mouse clicks. The mouse action choices should be rather obvious by reading their description. Each of the four mouse actions can have any of the following as their setting:

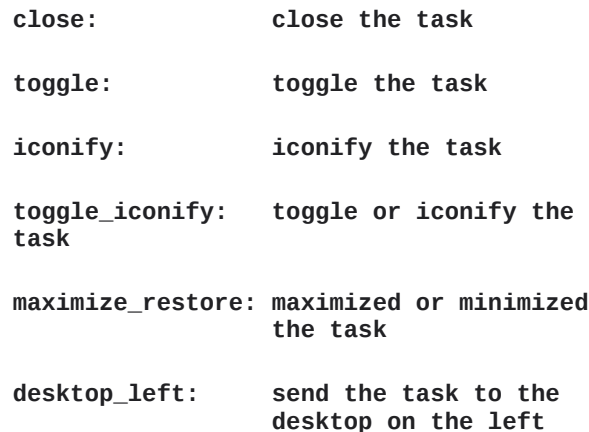

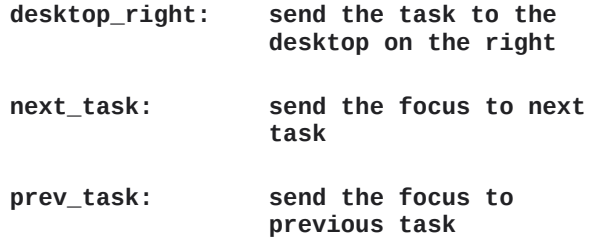

The default right click action in PCLinuxOS Openbox is to close the task. Since I'm used to right clicking on a panel task to access its window menu in all the other panel applications, I found myself inadvertently closing applications that I wanted to remain open. So, I changed the right click mouse action to toggle\_iconify. This way, the application remained opened, and it only changed its state from visible to iconified – or vice versa.

#### **Battery**

Unfortunately, I could not test the battery section of the tint2rc file. Whenever I tried to activate the battery notification, I received an error in my open terminal session that read:

#### **ERROR: battery applet can't open energy\_now**

After this message, tint2 exited with a segmentation fault. Instead, I'm using the Gnome Power Manager to monitor the battery states on my laptop.

#### Vxp p du

Wqw5 p dnhv d yhu vxlwded sdqhouhsodf hp hqw1Lwm dndq/p hdq/vwdedndqgdwwdfwlyh1\rxzlooilqglw hdv w frown of dv z hod Wkhun duh uh sruw rixvhuv uxqqlqi p xollsoh sdqhov rqd ghvnwrs/dqg vlqvo5 fdq  $\overrightarrow{b}$  on  $\overrightarrow{a}$  on  $\overrightarrow{b}$  or  $\overrightarrow{a}$  of  $\overrightarrow{b}$  of  $\overrightarrow{b}$  or  $\overrightarrow{b}$  of  $\overrightarrow{b}$  or  $\overrightarrow{a}$  of  $\overrightarrow{b}$  or  $\overrightarrow{a}$  of  $\overrightarrow{b}$  or  $\overrightarrow{a}$  or  $\overrightarrow{b}$  or  $\overrightarrow{a}$  or  $\overrightarrow{b}$  or  $\overrightarrow{a}$  or  $\overrightarrow{b}$  or  $\overrightarrow{$ lvvxh wich frp p dqg wlqw5 p | vhfrqgsdqhdMqw5uf/ z khuh p | vhf r qgsdqhdMqvouf Iv wkh uhvr xuf h ildn wkdw frqwdlqv wkh lqirup dwir q wkdwfrqwrov wkh ehkdylruri wkh vhf r qg sdqhd

Ihhoiuhh wrh{soruh doowkh rswlrqv riwlqw5/el f khf nlqj r xww f r qilj xudwr q sdj h1\ r x z looilqg vrph hqwlhv wkdwgrqmvzrunzlwk rxufxuhqwyhwlrq ri wqw5 lq wkh SFOqx{RV uhsrvlwru|1Wkh yhwlrq lq r xu uhsr vlw ul Iv wich od who www.dedn yhu vir q/ dqq wich uh duh vrphlqvwuxfwlrqvrqwkhfrqiljxudwurqsdjhwkdw dssol rgol w with ehwal yhw lrg1

Sr vwng e| ihu bwk r q Mdqxdu 9/5345

## <span id="page-23-0"></span>**Openbox: Using feh To Manage Your Wallpaper**

#### **by Darrel Johnston (djohnston)**

Feh is an imlib2 based image viewer. It can also be used to manage your desktop wallpaper. It's not used for that purpose very often because most desktop environments have their own wallpaper managers. Two exceptions are Fluxbox and Openbox.

In the PCLinuxOS community remaster of Openbox, Melodie has chosen to use the PCManFM file manager to manage the wallpaper. However, if you look in the ~/.config/openbox directory, you will see the autostart.sh file which is run every time you log into an Openbox session. In the file, she has a couple of commented lines for using feh to display a wallpaper. Let's take a look at that section of the file.

# a random desktop background. There can be one only, it

# works with the same command line. I insist : uncomment ONE LINE ONLY !

# tip : take the second one if you have several

wallpapers and want a different

# one at each session.

# feh --bg-scale "\$(find  $\sim$ /.local/wallpapers -type f)" &  $#$  feh --bg-scale "\$(find ~/.local/wallpapers -type f  $|sort - R | tail - 1"$  &

Let's examine what each of the two options does. The first example is the simpler one. She uses the find command to find a file in  $($  –  $=$  your home directory) the ~/.local/wallpapers directory. The resulting string value is read by feh. The --bg-scale

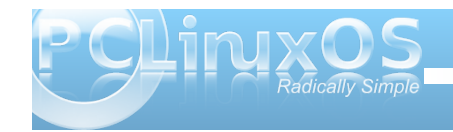

parameter tells feh to scale the image to the desktop size. Possible parameters are:

#### --bg-center

Center the file on the background. If it is too small, it will be surrounded by a black border

#### --ba-fill

Like --bg-scale, but preserves aspect ratio by zooming the image until it fits. Either a horizontal or a vertical part of the image will be cut off

#### --bg-max

Like  $-$ -ba-fill, but scale the image to the maximum size that fits the screen with black borders on one side.

--bg-scale

Fit the file into the background without repeating it, cutting off stuff or using borders. But the aspect ratio is not preserved either

#### --ba-tile

Tile (repeat) the image in case it is too small for the screen

Note that if you have more than one file in the ~/.local/wallpapers directory, you will get an error: "feh ERROR: Couldn't load image in order to set bg".

The second option also uses the find command to find a file in the ~/.local/wallpapers directory. But this option is for more than one wallpaper image. The list of files is passed to the sort command, and the -R parameter sorts the list in a random order. The randomly sorted list is then passed to the tail

command, which finds the last file in the sorted list. The string value of the resulting file is read by feh, which scales the image to the desktop size. Using this option will give you a randomly selected wallpaper every time you login to an Openbox session.

Suppose you want to cycle the wallpaper every few minutes or hours. To rotate the wallpaper randomly, create a script with the code below (for example, wallpaper.sh). Make the script executable (chmod +x wallpaper.sh) and call it from ~/.xsession. You can also put the source directly in ~/.xsession instead of in a separate file. Change the "15m" delay as you please (see man sleep for options).

#### #!/bin/sh

while true; do feh --bq-scale "\$(find ~/.local/wallpapers -type f |sort -R  $| \text{tail} -1 |$  " & sleep 15m done

Another way of doing it is shown below.

```
#!/bin/sh
while true; do
      find ~/.wallpaper -type f -name
'*.jpg' -o -name '*.png' -print0 |
                  shuf -n1 - z | xargs
-0 feh --bq-scale
      sleep 15m
done
```
After feh has been run for the first time, it creates the hidden file .fehbg in your home directory. If you wish

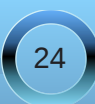

wr xvh wkh vdp h z doosdshuhdfk wlp h  $\mid$  r x or j lq/ $\mid$  r x f dq dgg wkh olqh vk • 21 hkej ) w | r xu • 21 r qilj 2 shqer { 2dxwr vwduwl vk iloh1

Qr wh wkdwli | r x z dqwwr xvh ihk wr p dqdj h | r xu z dosdshulq wkh Rshqer { hglwlr q/ | r x p xvw f r p p hqwwkh olqh 2xvu2elq2sf p dqip 00ghvnwr s ) f r qwdlqhg lq wkh • 21{ vhvvlr q iloh1Pr vwr i wkh lqvwuxf wir qv Lmyh vhhq vd| wr hglw• 21{lqlwuf 1 Frp p hqwlqj r xwwkh sf p dqip dqh lq wkh • 21{lqlwf iloh glg qr wklqj ir up h1Dovr qr wh wkdwLmp xvlqj wkh r shqer {0er qvdl05343144 yhuvlr q1

Sr vwhg e| I hughv I lghv r q Ghf hp ehu56/ 5344

## <span id="page-25-0"></span>**Openbox: Customize Your Right Click Menu**

#### **by Paul Arnote (parnote)**

Unless you are running the LXDE Panel (lxpanel) on your copy of Openbox (or even if you are running lxpanel), the "traditional" way of accessing the applications menu in Openbox is by right clicking on an empty spot of your Openbox desktop. Fortunately, it's quite easy to tweak and tune your Openbox right click menu.

The information for the Openbox right click menu is stored in the **menu.xml** file, located in your **/home/username/.config** folder. For a brief description of the XML file format, take a look at the PCLinuxOS Magazine Openbox article on editing your rc.xml file. Use the PCLinuxOS Openbox default text editor **Geany** to edit any of your Openbox configuration files.

Below is a copy of the menu.xml file from my installation of Openbox:

<?xml version="1.0" encoding="UTF-8"?>

**<openbox\_menu xmlns="http://openbox.org/3.4/menu">**

**<menu id="desktopapp" label="Applications" execute="openboxmenu x t 'sakura e'" />**

<menu **id="openbox-menu"** label="OpenBox"> **<item label="ObConf"> <action name="Execute"><command>obconf</command></ac tion> </item>**

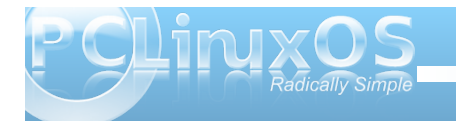

**<item label="Reload Openbox"> <action name="Reconfigure" /> </item> </menu>**

**<menu id="preferences" label="Preferences"> <item label="Desktop Prefs"> <action** name="Execute"><command>pcmanfm --desktop**pref</command></action> </item> <item label="No effects"> <action name="Execute"> <execute>**

**~/.config/openbox/scripts/xcompmgr.sh unset </execute> </action> </item> <item label="Transparency"> <action name="Execute"> <execute>**

**~/.config/openbox/scripts/xcompmgr.sh set </execute> </action> </item> <item label="Transparency, fadings"> <action name="Execute"> <execute>**

**~/.config/openbox/scripts/xcompmgr.sh setshaded </execute> </action> </item> <item label="Transparency, fadings, shadows"> <action name="Execute"> <execute> ~/.config/openbox/scripts/xcompmgr.sh setshadowshade**

**</execute> </action> </item> </menu>**

**<menu id="rootmenu" label="Openbox 3"> <separator label="Menu" /> <menu id="desktopapp" /> <separator /> <item label="Firefox"> <action name="Execute"><command>firefox</command></act ion> </item> <item label="File manager"> <action name="Execute"><command>pcmanfm</command></ action> </item> <item label="Terminal"><action name="Execute"> <command>gnometerminal</command></action> </item> <item label="Run Program..."><action name="Execute">** <command>gnome-run**dialog</command></action> </item> <separator />** <menu id="client-list-menu" /> **<menu id="openboxmenu" /> <menu id="preferences" /> <separator /> <!<item label="Exit"> <action name="Exit" /> </item>> <item label="Log Out"> <action name="SessionLogout"> <prompt>yes</prompt> </action>**

### **Openbox: Customize Your Right Click Menu**

**</item> <item label="Reboot"> <action name="Execute">** <execute>dbus-send --system -**dest=org.freedesktop.Hal --print-reply /org/freedesktop/Hal/devices/computer org.freedesktop.Hal.Device.SystemPowerManagement .Reboot</execute> </action> </item> <item label="Shutdown"> <action name="Execute">** <execute>dbus-send --system -**dest=org.freedesktop.Hal --print-reply /org/freedesktop/Hal/devices/computer org.freedesktop.Hal.Device.SystemPowerManagement .Shutdown</execute> </action> </item> <separator /> <item label="Suspend"> <action name="Execute">** <execute>dbus-send --system -**dest=org.freedesktop.Hal --print-reply /org/freedesktop/Hal/devices/computer org.freedesktop.Hal.Device.SystemPowerManagement .Suspend int32:0</execute> </action> </item> </menu>**

**</openbox\_menu>**

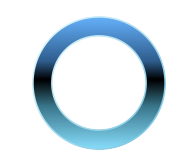

Below is a the basic menu that appears when I right click on my Openbox desktop:

your Openbox menu. My menu, depicted above, has been tweaked and customized by me.

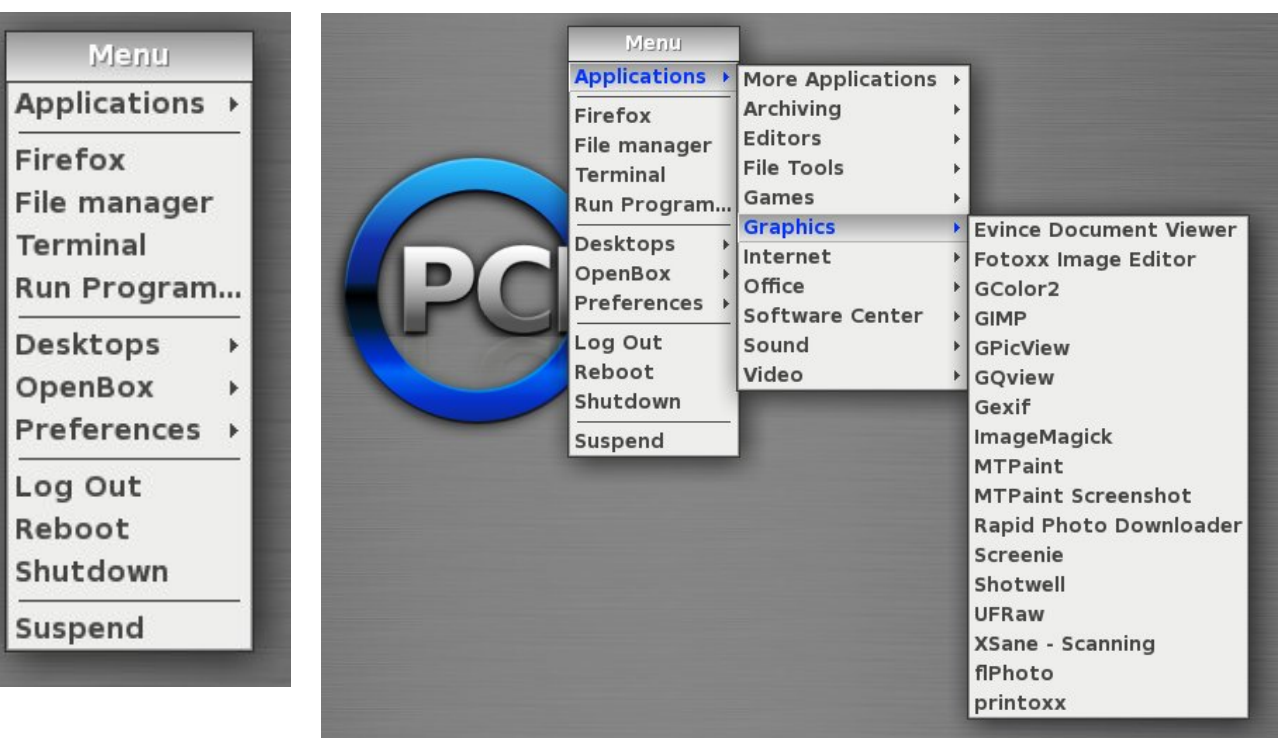

When I hover my mouse over the "Applications" menu, the menu expands, as shown in the screenshot (above, right):

You most likely won't want to mess much with the "Applications" entry of your installation. This portion of the menu is controlled more by the xdg menu entries, and you can cause chaos to reign by messing around here. The real beauty of the menu.xml file is the ability to customize the rest of

After the first separator in the menu, you have a "quick launch" area. You can define applications that you may want quick and ready access to in this area. The changes I made here was to call Gnome Terminal, instead of Sakura, which is the default terminal application in the PCLinuxOS Openbox release. Since Gnome Terminal was pre-installed on my Openbox installation, it was a simple matter of changing the line in menu.xml that executes "sakura" to "gnome-terminal."

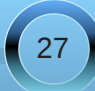

Lixu khuh { sdqghg wkh pt xlf n odxqf kqduhd r i p  $\vert$ Rshqer { p hqx e| dgglqj lq wkh pUxq Sur j udp 111q hqwu| 1Rshqer {/ dv lwm lqvwdoong iur p wkh Olyh FG/ gr hvqmwkdyh dq| z d| r i df f hvvlqj d pUxq Sur judp 111qqldor jer {1Vr / Llqvwdoong pj qr p h0uxq0 gldor j qiur p V| qdswlf / d S| wkr q2J wn. dssolf dwlr q wkdw sur ylghv | r x d pUxq Sur j udp 111qgldor j er {1

Dgglqj lwwr wkhpt xlf n odxqf kqvhf wir q r i p l Rshqer { p hqx z dv dv hdv| dv dgglqj wkhvh wkuhh  $d$ qhv wr p | p hqx $f$ p oil $d$ n=

?l whp odeho@%Uxq Sur j udp111%A?df wl r q qdph@%H{ hf xwh%A ?f r ppdqgAj qr ph0uxq0 gl dor j ?2f r ppdqgA?2df wl r qA ?2l whpA

Wr lqf uhdvh wkh xvhixoqhvv r i wkh pUxq Surj udp 111q hqw| / Ldovr vxevht xhqwo dgghg d nh| elqglqj wr odxqf k pj qr p h0uxq0gldor j qiur p wkh nh| er dug/ z lwk wkh suhvv riwkh Dow. I 5 nh  $|$  frp elqdwird/wr p  $|$  $uf$   $f$   $p$  oil $dn1$ 

J hwlqj pidqf | q

\ r x f dq navwdv hdvlo| f uhdwh wr s ohyhop hqxv sr sxodwhg z lwk vxe Op hqx lwhp v1Ehf dxvh r i ydulr xv lvyxhy/ Lwhqq wr yz lwfk ehwz hhq wkh xvh r i I luhir { dqg Fkur p lxp eur z vhuv ir ugliihuhqwwdvnv wkdwL ur xwlqho| shuir up r q p | f r p sxwhuv1l r uh{dp soh/ L suhihuw xvh Fkur p lxp ir uz r unlqj lq J r r j oh Gr f v +wkh yhklf oh suhihuuhg ir up dj d}lqh duwlf oh vxep lvvlr q,1Ghvslwh lw odu huvl}h/ Fkur p lxp h{ shulhqf hv ihz hupiuhh} hvqwkdq I luhir {/ z klf k lv d sur edhp Lmyh h{ shulhqf hq z lwk I luhir { hyhuvlqf h

yhuvlr q 6151Kr z hyhu/ Lsuhihuwr xvh I luhir { ir uwkh  $ex$  on r i p  $|$  z he eur z vlqj 1

Dv vxf k/ Lsuhihuwr kdyh er wk Fkur p lxp dqg I luhir { olvwhg lq wkh pt xlf n odxqf kqduhd r i wkh Rshqer { ulj kw f of n p hqx1Wr nhhs wklqj v qhdwdqq wlq| +dqq wr suhyhqwwkh pt xlf n odxqf kqduhd iur p ehf r p lqj wr or qj dqg xqz hlogo| ,/ Lsuhihuwr kdyh d wr s ohyho p hqx wkdw/ z khq vhohf whg/ dor z v p h wr f kr r vh ehwz hhq I luhir { dqg Fkur p lxp 1 Lwm hdvlhuwkdq | r x p lj kwwklqn1Khuhmv wkh qhz pvqlsshwqiur p p | dowhig p hqx1{p oildh/ lqvhuwhq ulj kwdiwhuwkh olqh wkdw uhdgv ?phqx l g@%ghvnwr s0dss% 2A=

```
?p hqx lg@%eur z vhuv%odeho@%Eur z vhuv%A
     ?lwhp odeho@%I luhir { %A
  ?df wlr q
qdp h@%H{ hf xwh%A?f r p p dqgAi luhir { ?2f r p p dqgA?2df w
lr qA
```
?2lwhp A

?lwhp odeho@%Fkurplxp%A

```
?df wir q qdp h@ H{ hf xwh %A?f r p p dqq A f kur p lxp 0
eur z vhu?2f r p p dqgA?2df wlr gA?2lwhp A
?2p hqxA
```
Wr vwduwz  $\frac{dw}{dx}$  is x ghilgh d ghz pwr s dryhogp has z lwk wkh ?p hqx v A wdj 1Eh vxuh wr j lyh lwd xqlt xh p hqx LG1Khuh/ Lf dohg p lqh peur z vhuv/qz klf k Lnqhz z dv qr wdouhdg| lq xvh1Z kdwdsshduv diwhupodeho@qlv wkh wh wwkdwdsshduv la wkh p hax 1

Qh{ w/ dgg wkh p hqx lwhp v wkdw| r x z dqwwr sr sxodwh where who wis divided has a law with the bulk whistle with plwhp quality with plwhp quality of  $\mu$ hqwlhv ir uI luhir { dqq Fkur p lxp 1I lqdo  $/$  f or vh r xw wich wrs ohyhop hqx z lwk wich ? 2p hqx A wdj 1

Li | r x z dqwwr j hwhyhq idqf lhuh dqg p r uh f r p soh{ h | r x f da ixu khu ahilah vxe p haxy ir uwr s davho p hqxv/ z lwk hdf k vxe p hqx f r qwdlqlqj dgglwlr qdo vxe p hqxv dqg p hqx lwhp v1Kr z idqf | dqg mxvw krz fr p soh {  $\vert$  r x z dawwr p dnh | r xup hax daglwlr av lv hqwluhol xs wr | r x1Kr z hyhu/ Lyxevf uleh wr wkh N1L1V1V1sulqf lsoh +Nhhs LwVxshuVlp soh,/dqg wklv lv dv f r p soh{ dv Lz dqwwr j hw1

Vxp p du|

 $\forall$ r x z looilqq wkdwhglwlqj | r xuRshqer { p hqx $\psi$ p oiloh  $z$  loodgg h{ wud ixqf wir qdolw| wr | r xuRshqer { lqvwdodwlr q1Hglwlqj / f kdqj lqj dqg h{ sdqglqj | r xu Rshqer { p hqx lv yhu| hdv| wr gr / dqg j lyhv | r x wkh r ssr uw qlw wr ixu khuf xvwr p l}h Rshqer { wr z r un lq d p dqqhuwkdwp r uh f or vho| p dwfkhv wkh z d| wkdw | r x z r un z lwk | r xuf r p sxwhu1

## **Openbox Live CDs: A Comparison**

#### <span id="page-28-0"></span>**by Meemaw**

"Which Openbox Live CD should I use? What are the differences?"

In this article we'll explore the differences between the full Openbox Live CD and the Openbox-Bonsai mini Live CD. Just like the other 'mini' versions of PCLinuxOS, Openbox-Bonsai is a smaller Live CD, with only a few needed programs to get you started. You can pick and choose what programs you want and not have to use what someone else has chosen. For this article, we will use the most recent official releases, Openbox-Bonsai-2011.03 and Openbox-2010.11.

#### **Bonsai**

Bonsai is the minimum version of Openbox. The ISO is 266 MB, and contains just a bare minimum of programs to get you started in the Openbox experience. The rest you can pick and choose for

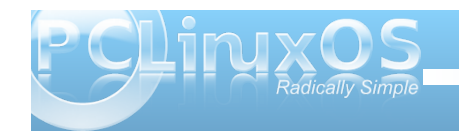

yourself, via Synaptic. Programs on the Live CD/default installation include:

Midori and Firefox web browsers flPhoto Photo Viewer LibreOffice Manager PCManFM File Manager Geany (Text Editor) File Roller (Archiver) HTop system monitor **NetApplet** Sakura and XTerm Terminals

The current official version of Bonsai includes lxpanel as the default panel. Rumor has it that in the upcoming release of Bonsai, it will use tint2 as the default panel.

You can see here the menu structure and the choices that Bonsai offers in the 'More Applications' section.

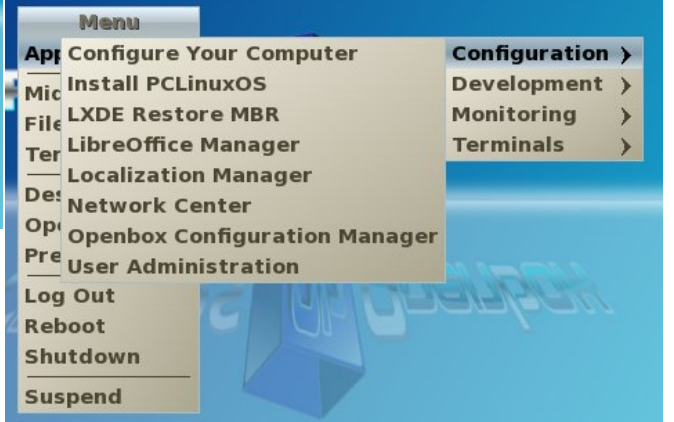

#### **Openbox Full**

The full-size Live CD of Openbox is 685 MB and, naturally, includes loads more programs.

In the Internet section, programs include:

Firefox and Midori web browsers Sylpheed Gajim and XChat Deluge Pino Filezilla **Transmission** 

In the Graphics section you see:

Fotoxx Gimp Rapid Photo Downloader flPhoto, GQView, GPicView Screenie XSane

The Office section contains:

OpenOffice Manager **Galculator** Gnumeric Abiword Sunbird and Osmo Organizers Evince Document Viewer

For file management, editing and monitoring you will see:

PCManFM and Thunar File Managers

J hdq| Wh{ wHglw u KW<sub>s</sub> HhhFr qwr o QhwDssohw V vwho Lair J ar p h/ Ur r w Vdnxud/ Xu ywdag [ Whup Whup Iadov [ Duf klyhu J qr p hednhuFG Exuqlqj surjudp

With which we reported your proper until the surface which we have the Vikhalt of the Nuclear South With the Nu

Dxgdf Ir xv

With Yighr vhf wir q lqf  $\alpha$ ghv wz r =

Fr udgghu VP Soll hu

\ r x dovr kdyh h { wdv=

Vwhoodulxp Pr qh| P dqdj huH{ 8 r u9 J dp hv

With fxu.hqwixooyhuvlrqriRshqer{xvhv wlqw5dv with sdghd Osdgholv vf khaxong w uhsodf h wiquo dv wich ghidxowsdgholg with ir with rp lgi ghz yhw r g1

\rxfdqvhh khuh wkh phqxvwxfwxuh dqgwkh fkrlfhv wkdwwkh ixophudrgri Rshger { rijhu lg wkh IP r uh Dssolf dwr gynwhf wr g1Qr wif h widwiwigf oxghv wich Sulgwigj vhf wir g z klf k Iv gr wig Er gvdl1 Vwhooduxp Iv dffhvvled in with Haxfdwing dv zhoodv wich Vf Ihqf hv vhf wir q/ dqg widwwich I lqdqf hv vhf wir q Ivzkhuh | rxzlooilgg Prgh| Pdgdj hu H{1Dovr/wkh frgilj xudwirg frgwollgypdg| pruhisuriudpv wkdg duh rq wkh Erqvdl Ivr +wrs fhqwhu,1

Qhz yhwlr gy ri Rshger { dgg Rshger { OEr gydl duh lq wkh z r unv qr z / dqg vkr x o eh undrung vr r q1\ r x ngrz wkh SFOgx{RV p dgwd=Lwooeh uhdndvhg z khq  $l$ wa uhda $l$  1

## **OOppeennbbooxx:: AAdddd AA QQuuiicckk LLaauunncchh BBaarr**

#### <span id="page-30-0"></span>**by Paul Arnote (parnote)**

Since Openbox doesn't have a panel of its own (borrowing lxpanel from LXDE or using Tint2 instead), it almost begs for us to use one of the quick launch bars that are out there. Plus, if you are using Tint2 as your panel, it does not currently allow launchers to be used.

Fortunately, there are choices under PCLinuxOS for a launch bar for your Openbox desktop. All are relatively lightweight, and give your desktop some flash and panache. All mimic (to varying degrees) the Mac OS-X actions of "zooming" when you mouse over the individual icons.

What are they called? Well, they are **adeskbar,** wbar and **Cairo-Dock**. Of the three, adeskbar is the lightest weight launch bar, weighing in at only 472 KB, while wbar fills in the middle, weighing in at 842 KB. Cairo-Dock, on the other hand, weighs in at 7.2  $MB$ , with another 8.5 MB for the required plug-ins, and taking up another 14.1 MB for the optional themes. As you might imagine, Cairo-Dock offers the flashiest effects on your desktop. Your choice will be somewhat dictated by how fancy you want your launch bar to be, how fast your computer is, how much RAM you have, and how much hard drive space you have. Obviously, if neither of those are of any concern to you, then the choice falls strictly in the arena of aesthetics and personal preference.

#### **Cairo-Dock**

The "flashiest" of the three, by far, is Cairo-Dock. Just looking at it, you get the impression that there is

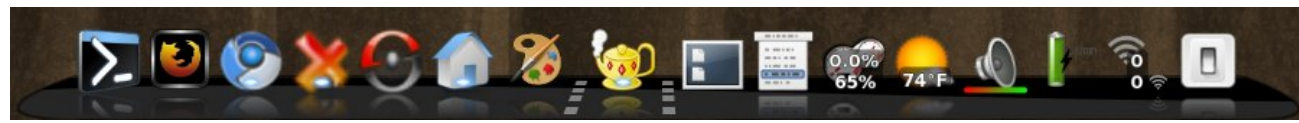

*My customized Cairo-Dock without a mouse over*.

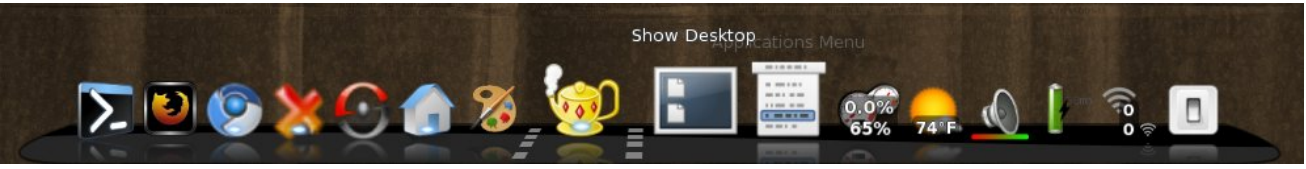

*My customized Cairo-Dock* with the *mouse* hovering *over one of* the *icons*.

more to it. With the default installation of Cairo-Dock from Synaptic, you get reflections of the icons on the bar beneath them. When you put it "into motion," by moving your mouse over the individual icons, the icons "zoom," but can just as easily be made to rotate and do other "tricks." Being the largest download of the three launch bars, Cairo-Dock is also the most capable.

On my IBM Thinkpad T23 with Openbox installed (Pentium III, 512 MB RAM, 8 MB video RAM with no OpenGL capabilities), Cairo-Dock consumes very few resources, despite being the largest in file size. Even while activated by moving my mouse over the launch bar, Cairo-Dock consumed no more than 9% of the CPU and no more than 8% of my RAM.

Cairo-Dock is divided up into sections. The left-most section contains your launchers. The middle section (between the dotted lines) contains the icons of your minimized applications. The right-most section contains the icons of your Cairo-Dock plug-ins.

Arranging your icons on Cairo-Dock is as simple as dragging and dropping the icons to where you want them, with one caveat: plug-ins cannot co-mingle with launchers, and launchers cannot co-mingle with plug-ins.

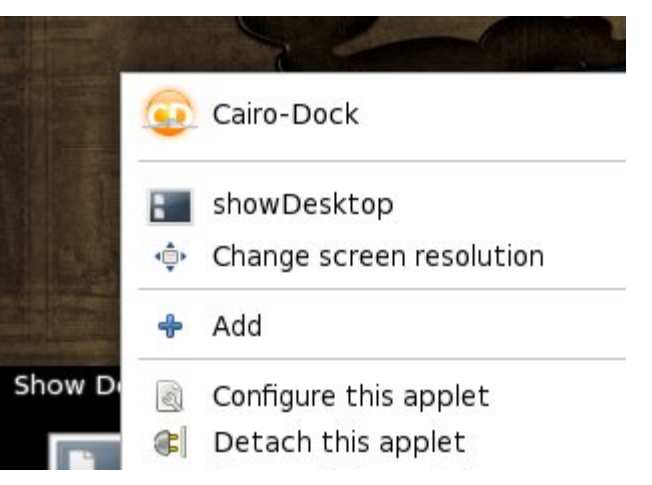

When I first installed Cairo-Dock from Synaptic, it contained a host of Gnome-specific applications that I do not run on Openbox. Fortunately, it's as easy as right clicking on the icon you do not want, and selecting "Remove this launcher" or "Remove this applet."

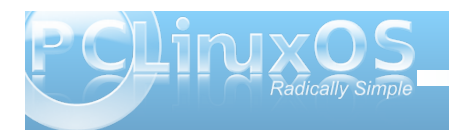

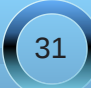

### **Openbox: Add A Quick Launch Bar**

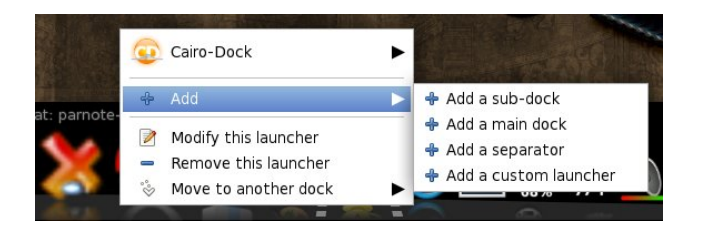

Similarly, it's just as easy to add a launcher or applet. To add a launcher, right click on the left side of the Cairo-Dock, go to the "Add" menu, then select "Add a custom launcher" from the menu. A new icon will be placed in the launcher area.

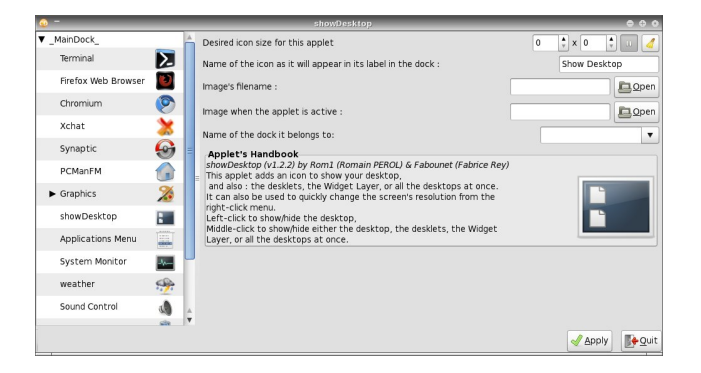

Right click on the new icon, then "Modify this launcher." You will then be able to give the new launcher a name, specify the command you want to run, along with the icon you want to use to represent your new launcher.

When it comes to adding applets to Cairo-Dock, it is almost as easy. Right click anywhere on your Cairo-Dock, select the Cairo-Dock menu item. then "Configure." You will see the window above. Select the "Add-ons" tab, and select the applets you want to display on your Cairo-Dock.

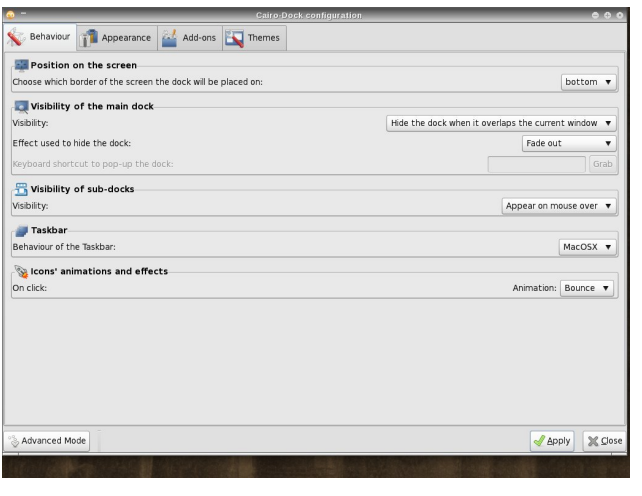

Once you've added the applet, you can right click on it and select "Configure this applet." When you do, the window shown two screenshots ago will be displayed. There, you can set display options for the selected applet.

As you can see in the previous screen shot, there are lots of options for Cairo-Dock, divided into four tabs. Feel free to explore the options. After all, you can always change them back if you don't like them. To make it easier to remember what you changed, it might be prudent to only change one thing at a time, just in case you don't like that particular selection.

#### **wbar**

With wbar, you get a Mac OS-X like launch bar that occupies a minimum of space, while remaining relatively light on resources and disk space. While wbar does not have all the options that Cairo-Dock has, lacking additional plug-in applets that add some additional functionality, it's still a quite capable launch bar. It does one thing, and does it well.

On my Thinkpad T23 running Openbox, wbar doesn't even show up in the list of applications when I run the top command in a terminal window. When I mouse over wbar, it then shows up in the list of applications in the top command, consuming approximately 12% of the CPU and approximately 10% of the available memory, a bit more than Cairo-Dock, despite its smaller file size.

Like with Cairo-Dock, wbar came set up out of the box for some Gnome applications that I never use. Configuring wbar is relatively easy, and it comes with the configuration tool included on wbar. In fact, it's the sixth icon from the right in the screen shot below.

Clicking on the configuration icon will bring up the screen shot (next page). Notice the three tabs at the top of the dialog box.

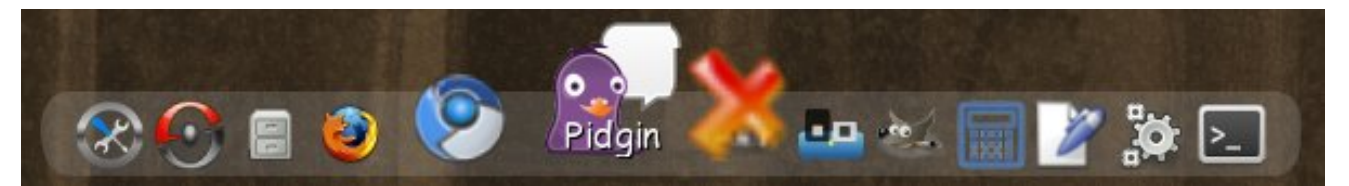

*My customized wbar with the icons zooming from a mouse over.*

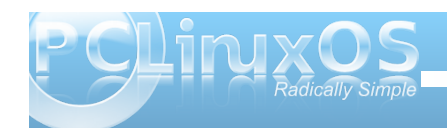

### **Openbox: Add A Quick Launch Bar**

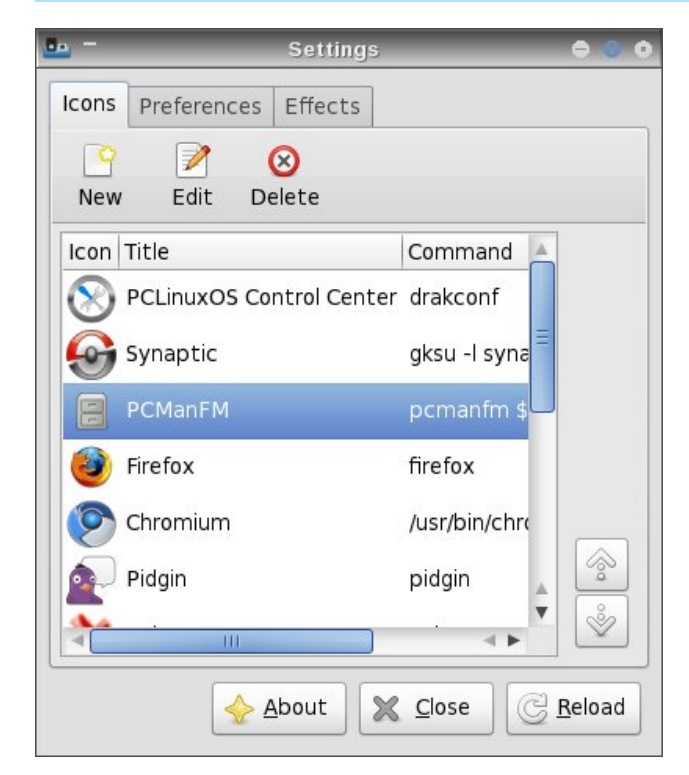

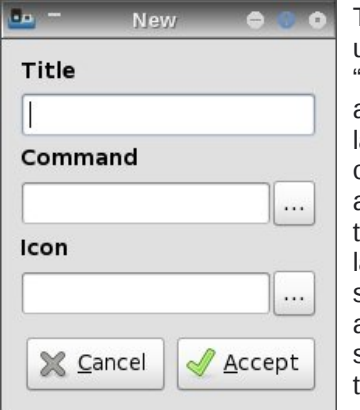

To add a new icon toyo ur wbar, click on the "New" button. Provide a title for your new launcher, the command to execute, and the icon file to use to represent your new launcher. If you're not sure where icon files are stored on your system, they are typically found in

/usr/share/icons and /usr/share/pixmaps. There are even some that come with wbar, found in the /usr/share/pixmaps/wbar directory.

When you select the "Edit" button, the same dialog box is displayed, with the current information already filled into the fields. Simply make your changes and select the "Accept" button. Then, select the "Reload" button in the configuration dialog box to make your new (or edited) launcher visible.

You need to be aware, however, of one limitation of wbar when selecting your icons. Currently, wbar

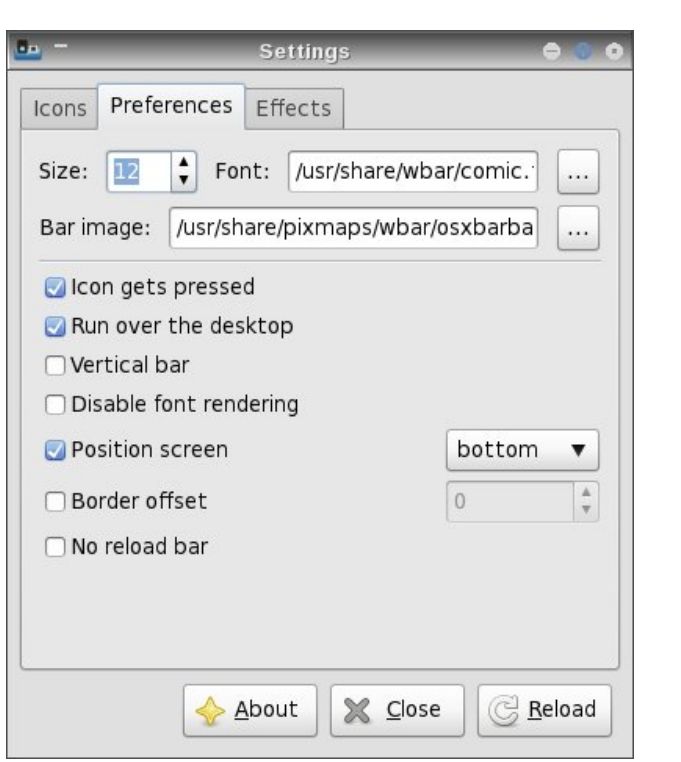

cannot display \*.svg icon files. Rather, it can only display \*.png icon files.

Under the "Preferences" tab, you can set the font and font size you want wbar to use when it displays the text of the icon when you mouse over, as well as the background image you want wbar to use. Among other things, you can also set wbar's screen position.

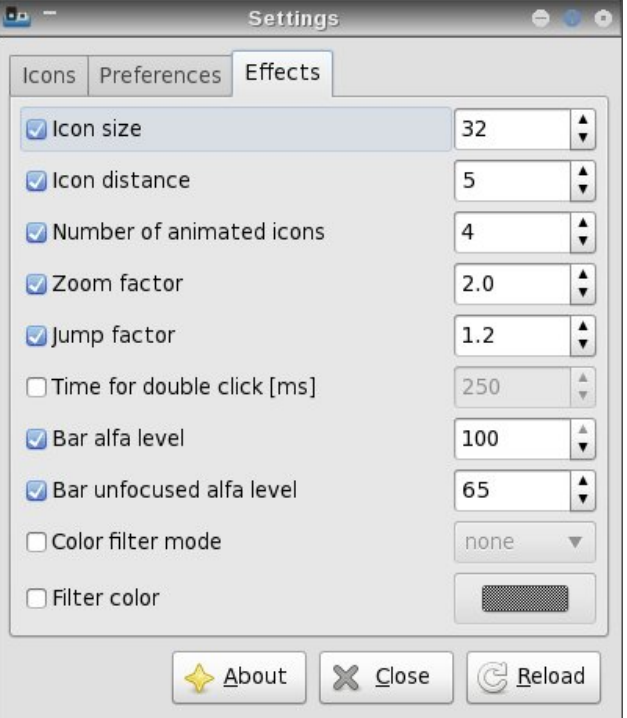

Under the "Effects" tab, you can set the icon size, the spacing between the icons, the zoom factor (2.0 is double size), the jump factor (the higher the number, the more "elevated" the icon is above the

### **Openbox: Add A Quick Launch Bar**

others when you mouse over the icon), and a number of other items.

Whenever you make any changes, be sure to hit the "Reload" button to make your changes take effect in whar

#### **Adeskbar**

Adeskbar not only has the smallest file size, but it's also the lightest when it comes to using computer resources. Nothing I did could get adeskbar to show up in the list of applications when I ran the top command in a terminal. It didn't show up when it was idling, and it did not show up when I moused over the icons, either.

To be perfectly honest, I originally wasn't going to include adeskbar in this article. The first time I launched it from a terminal session, it was hidden behind Cairo-Dock, which I had forgotten to stop before launching adeskbar. So, I had mistakenly thought that it was not running. Mea culpa. It wasn't until I moved my tint2 panel to the top of my screen and I was running wbar that I decided to give it another try. Imagine my surprise when adeskbar appeared!

When you first launch adeskbar, it looks a bit sparse. Only the menu, audio volume control, clock, a pair of separators and the session control objects

are present. It is between the separators where you will want to place your launcher icons.

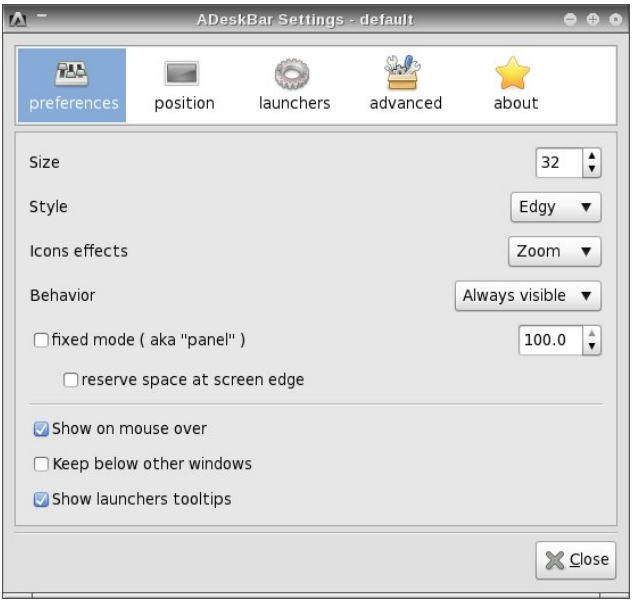

Configuring adeskbar is quite easy. Simply right click on the launch bar and select "Preferences." You will see the screenshot above.

Under the first tab, "Preferences," you can set the size of the launch bar, the "style" used to display adeskbar, what icon effects you want to use, whether it's always visible or if it autohides, and a few other settings which should be fairly selfexplanatory.

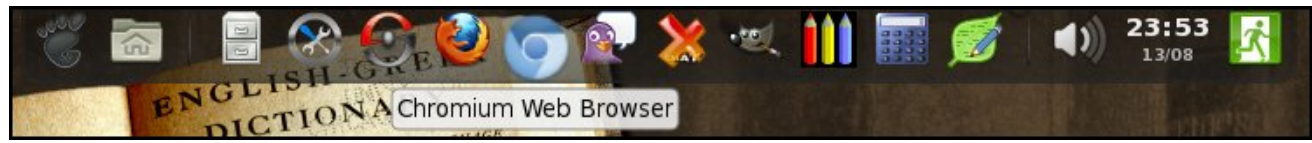

*Adeskbar running at the top of my screen.*

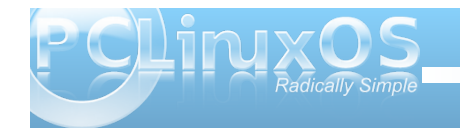

Under the "Position" tab, you can select where on your screen you want adeskbar to appear. Under the "Launchers" tab, you can start to fill in the launchers you want to include on your launch bar.

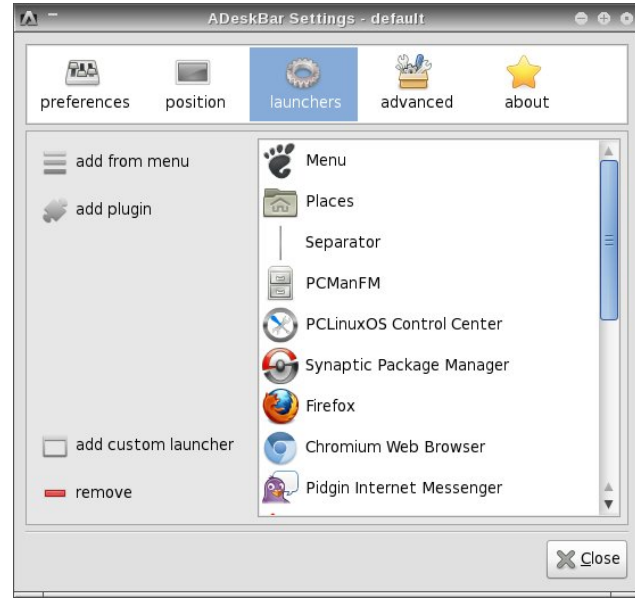

The easiest way to add applications to your launch bar to to select them from the "Add from menu" button. However, due to a problem that adeskbar has displaying some of the submenu entries on your system, everything you want to add to your launch bar may not be available.

In that event, you will need to click on the "Add custom launcher" button, and fill in the fields in the dialog box shown on the next page. The "PCLinuxOS Control Center" entry in the screen shot was added this way.

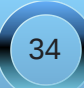

+Klqw=f olf n r q wkh J qr p h lf r q r q wkh oduj h exwr q r q wkh ohiwdqg f kr r vh  $\vert$  r xuqhz lf r q, 1

#### Vxp p du|

Dv | r x f dq vhh/ wkhuh duh wkuhh h{f hoohqwf kr lf hv lq wkh  $SFGqx\{RV$  uhsr vlwr u $i$  ir udgglqi d odxqf k eduwr | r xuRshqer { lqvwdodwlr q1Lq idf w/ do wkuhh r i wkhvh f dq eh dgghg wr dq| ghvnwrs/ uhj dugohvv li lwm J qr p h/ NGH/ [ if h/ O[ GH/ r udq| r i wkh r wkhu j udsklf doghvnwr sv1

Wh dahynwr sodxaf k eduly wkh r eylr xy f kr lf h li | r x duh f r qf huqhg der xwf r p sxwhuuhvr xuf hv dqg wkh dp r xqwr i glvn vsdf h f r qvxp hg h dqg li | r x f dq w ohudwh lw olp lwdwlr qv1Wkh z eduodxqf k edu uhsuhvhqwv d j r r g f r p sur p lvh ehwz hhq wkh or z uhvr xuf h xvdi h r i dghvnwrs dag wkh uhodwl hold with kdug gulyh vsdf h uht xluhg e| Fdlur 0Gr f n1Wkh Fdlur 0 Gr f n odxqf k edu uhsuhvhqw wkh slqqdf oh r i piodvkq ir u| r xuodxqf k edu/ li | r x z dqwwkh iodvklhvwodxqf k edur q | r xughvnwr s 1

Doowkuhh f dq eh vhwwr vwduwxs dxwrp dwlf dool vlp sol e| dgglqj wkhluf r p p dqg wr wkh Rshqer { dxwr vwduw1vk iloh/ dv z h f r yhuhg lq wkh Mxol lvvxh r i Wh  $SFGgx$ { $RV$  Pdj d}lqh1

Vr z kdwduh | r x z dlwlqj ir uB Dgglqj d odxqf k edu w  $\lceil$  r xughvnwrs lv ixq/dqg lwsxw  $\lceil$  r xup r vwf r p p r q $\phi$ xvhg dssolf dwir qv r qol d p r xvh f olf n dz d| 1Soxv/ lwmo qd}} $\phi$  | r xuiulhqqv z khq wkh| vhh lwlq df wir q1

Wr vhohf wwkh lf r q  $rx$  z dqwwr glvsod $\frac{1}{\sqrt{2}}$  / vlp sol f olf n r q wkh odujh exword r q wkh ohiwvlgh r i wkh gldor j er {/ dqg wudyhowr wkh or f dwir q z khuh | r xulf r q lv vwr uhg 1 Xgolnh z lwk z eduwkr xj k/dghvnedudsshduv wr eh shuihf wood f dsdeoh ri glvsod| lqj hlwkhu-1vyj r u-1sqj lf r q ilohv1

Dgglqj s $\alpha$ j lqv w dghvnedulv hyhq hdvlhu1Vlp so f of n r q wkh pDgg soxj lqvqexwr q/ dqg vhohf wwkh soxj lq wkdw  $rx$  z dqwwr dgg1Lz loof dxwlr q  $rx/$ kr z hyhu/ wkdwqr wdoor i wkh soxj lqv z looz r un1\ r xu  $p f \propto h q w d w w h$  vhohf whg soxj lq z loogr wz r un z looeh  $w$ kdwwkh s $\alpha$ j lqmalf r q z loqqr wlp p hqldwho $\,$ dsshdulq wkh dghvneduodxqf k edul

Xqghuwkh pDgydqf hgqwde/ | r x f dq vhwvr p h r i wkh ilqhudvshf w r i kr z dghvnedulv glvsod| hg r q | r xu vf uhhq1I hhoiuhh wr sod| z lwk wkh vhwulqj v +suhihudeo| r gh dwd wp h, wr f xvwr p l}h dghvnedur g | r xu f r p sx whu1 Rqh wklqj Lqr wlf hg lv wkdw r x f dqqr wvhw  $wh$  p  $rr$  p q dnyhoir uwkh lf r qv  $rq$  | r xudghvneduwr p r uh wkdq  $4163/$  r u463( / r i wkh lf r qm r ulj lqdovl}h1

Dovr/  $\lfloor r \times r \rfloor$  da f kdai h wkh p hax lf r a el arxeon f olf nlqj r q wkh ghidxowJ qr p h pir r wsulqwqlf r q lq wkh pOdxqf khuvqwde/ dqg f kdqj lqj lwwr vr p hwklqj | r x p lj kwolnh ehwhulq wkh gldorj er { wkdwdsshduv1

## <span id="page-35-0"></span> $R$ shqer ${ = Fx}$ vwrp l} h \ r x u Z lqqr z Wkhp hv

e| SdxoDuqr wh +sduqr wh,

Rqh qlf h wklqj der xwp dq| r i wkh Olqx{ ghvnwrs hqylur qp hqw dqg z lqgr z p dqdj huv lv wkh delow wr f xvwp i}h wkh dsshdudqf h r i | r xughvnwr s1 Vklv  $\alpha$ r hvanno hda r qol z dosdshul Wklv dovr laf oxghv z lqgr z dsshdudqf h1Rshqer { lv qr gliihuhqwlq wklv dvshf w1Dgglwlr gdool / wkh lgir up dwlr g lg wklv duwlf oh dssolhv ht xdool wr O[ GH/ vlqf h lwxvhv Rshqer { dv lw z laar z p dadi hul

 $Z$  kloh lwm sr vvleoh wr f uhdwh | r xur z q Rshqer { wkhp h iur p vf udwf k e| kdqg +r eylr xvol / vlqf h vr p hr qh kdg wr kdyh f uhdwhg wkh iluvwRshqer { wkhp h,/  $\lfloor r \times z \rfloor$  objigg lwhdvlhuwr ilqg d wkhp h wkdw  $\lfloor r \times z \rfloor$ olnh dqg p r gli| lwwr vxlw| r xulqglylgxdowdvwhv1Wkh  $\omega$  whulv with sdwk z hmoordinh z lwk wilv duwlf oh 1 W slf dool / | r x lqvwdodqg f kdqj h | r xuRshqer { wkhp hv wkur xj k wkh REFr qi xwlolw| 1Kr z hyhu/ | r x f dq dovr p dqxdool lqvwdoowkhp / sur ylghg | r x sodf h wkhp lq wh sur shuor f dwir q1\ r x f dq ilqq p dql uhdql  $0w0$  r [Rshqer](http://box-look.org/index.php?xcontentmode=7402) { wkhp hv iurp r wkhuRshqer { xvhw1

Li | r x f kr r vh wr p r gli| r qh r i | r xuidyr ulwh wkhp hv/ Lvwur qj o $\frac{1}{2}$  xuj h  $\frac{1}{2}$  r x wr p dnh d f r s $\frac{1}{2}$  r i wkh wkhp h dqg p dnh | r xup r glilf dwlr qv wr wkh f r s| 1Wklv z d| / li | r x ur | do| vf uhz xs wkh p r glilf dwlr q/ wkh r ulj lqdo uhp dlqv xqdowhing dqg lqwdf w

Wr j hww.du.khg/ lwm.lp sr uudqwwr nqr z z khuh  $Rshger$  { whp hv duh vwr uhg1\ r xuwkhp hv f dq e| pv| vwhp 0z lghqwkhp hv +df f hvvleoh wr doxvhuv r q d frp sxwhu, ruxvhu0vshf lilf wkhp hv +dff hvvleoh wr r qo wkdwsduwlf xoduxvhu, 1V| vwhp 0z lgh wkhp hv duh vw uhg lq 2xvu2vkduh2wkhphv/dqq | r x z looghhq

ur r wdf f hvv wr p dnh p r glilf dwlr qv1Xvhu0vshf lilf wkhp hv duh vwr uhg lq hlwkhu• 21or f do2wkhphv r u • 21wkhphv1Wkh dgydqwdj h wr wkhvh wkhp hv lv wkdw | r x f dq p r gli| wkhp z lwkr xwkdylqj ur r wdf f hvv1 Wh glvdgydawdih ly wkdwwkhl duh dydlodeoh r qol wr r qh sduwlf xoduxvhu/ xqohvv | r x f r s| wkh wkhp h wr 2xvu2vkduh2wkhphv ir udoxvhuv w df f hvv1W gr wkh odwhu/ | r x z looghhg ur r wdf f hvv1Lwhqg wr xvh wkh xvhu0vshf lilf or f dwlr q/ dqg li Lf r p h xs z lwk vrp hwklqj wkdwLolnh/Lfdq wkhq p r yh wkhp wr wkh ir oghuir uv| vwhp 0z lgh wkhp hv/ vkdulqj p | qhz wkhp h z lwk doowkh xvhuv r q p | f r p sxwhu1

Pxf k r i z kdwf r qwur ov wkh dsshdudqf h r i d wkhp h lq Rshqer  $\{$  lv vwr uhg lq dq  $\lceil$  uhvr xuf h gdwdedvhiloh/ f doohg wkhp huf 1 Lwma gr p r uh wkdg d vshfldool ir up dwhag wh{ wildh1W| slf dool / wklv ildh lv vwr uhg lq wkh wkhp hv ir oghu/ z klf k wdnhv r q wkh ir up r i dqr wkhu ir oghuz lwk wkh qdp h r i wkh wkhp h/ f r qwdlqlqj dqr wkhuir oghuqdp hg r shqer {061Vr / wkh pDssohlvkq wkhp huf iloh/ wkh wkhp h xsr q z klfk Ledvhg p | p r glilf dwlr qv r ii r i/ lv vwr uhg lq 2xvu2vkduh2wkhphv2Dssohl vk2r shqer { 061Wkh r wkhuilohv lq wkh ir oghuduh wkh j udsklf v ilohv wkdw  $ir$  up wkh z lqgr z ghf r udwir qv1

Pr vwolnho| d e| sur gxf wr i lw olj kwz hlj kw/ wkh f kr lf h r i j udsklf v ir up dwxvhg wr f uhdwh wkh z lqgr z ghf r udwlr qv lq Rshqer { lp sr vhv vr p h lqkhuhqw olp lwdwlr qv1Wkh judsklf v kdyh wr eh lq wkh -1 (ep ir up dw/ z klfk lv d elqdu| f r or uir up dw1Lq f dvh wkdwm qr www.hlqj | r x mxvwulj kw/ ohwp h sxwlwwklv z d| =| r x f dq xvh dq| f r or uv | r x z dqw/ vr or qj dv wkh| duh eodf n r uz klwh1Hvvhawldool/wkh -1{ep iloh df w olnh d p dvn r q wkh z laar z wlwoh edu/ daa wkh lavwuxf wir av la wkh wkhp huf iloh who Rshqer { krz wr sdlqwwkdwp dvn dqg z lwk z kdwf r or u1I df h lw=wkhuh duhqmwd or wr i

wklqjv | rxfdq grz lwk d elqdu| frorujudsklf iloh ir up dw1

Ehorz Iv d froohfwlr q ridoowkh judsklfilohv lq wkh Dssohlvk wkhp  $h / z$  lwk odehov=

Suhww sodlq/kxkB Dv | r x p lj kwdouhdg| eh deoh wr whoo/ wkhuh duhqmwd or wr i r swlr qv/dqq wklv vr p hz kdw uhvwulf w z kdw r x f dq gr lq dq Rshqer { wkhp h1  $F$ r qyhwh $\phi$  / {iz p + wkh z lqgr z p dqdj huir u[ if h, dor z v wkh xvh r i -1{ sp ilohv1[ sp ilohv dor z wkh xvh  $\int$ rifror $\int$ u/ j $\left| y|q| \right|$  | rx p dq $\left| y \right|$  / p dq $\left| y \right|$  p r uh r swir qv lq with dsshdudqf h r i | r xuz lqgr z ghf r udwr qv1

Ehor z Iv wkh xqdowhuhg Dssohlvk Rshqer { whp h/ vkr z lai da df wh dag ladf wh z lagr  $z =$ 

Lq wkh der yh lp dj h/ Lkhog wkh f xuvr ur yhuwkh h{lw exwr q r q wkh z lqgr z wlwoh edu+sxwlqj wkh z lqgr z ghf r udwlr q lqwr wkh pkr yhuqvwdwh,/ vr | r x f dq vhh krz wkh lp dj h lv sdlqwhg e| wkh wkhp huf iloh1

 $E$ hơ z lv p | dowhuhg yhuvlr q r i Dssohlvk=

Dj dlq/ Lkhog wkh f xuvr ur yhu wkh f or vhexwr q r i wkh df wlyh z lqgr z +pkr yhuhgq, vr | r x f dq vhh kr z wkh whp huf iloh kdv ehhq downung wr sdlqwwkh z lqqr z ghf r udwir qv lq wkh f xvwr p l}hg yhuvlr q1Qr wlf h kr z wkh for vhexwr q lv qr z sdlqwhg | hoor z +Lfdqmwkhos p | vhoi/ vlqf h | hoor z kdv doz d| v ehhq p | idyr ulwh f r or u,/ lqvwhdg r i gdun j ud| 1

Rwkhugliihuhqf hv | r x p lj kwqr wlf h lqf  $\alpha$ qh d gdunhqlqj r i wkh z lqgr z www.bedu/d f kdqj h r i wkh df wlyh wlwoheduir qwf r or uwr z klwh/ dqg wkh lqf oxvlr q r i wkh pudlvhgqgudz lgj iodj ir uwkh z lggr z wlwohedu1Lq wkh dowhuhg Dssohlvk wkhp h/ Lohiwwkh lqdf wh z lqgr z vhwlqj v xqf kdqj hg iur p wkh r ulj lqdd

Uhp hp ehuwkdwdoor i wkh sdlqwlqj ri wkh z lqgrz wheduv/ wkh whateduir qw/ dqg with fror uv wr xvh ir u p dq| r wkhuvhwlqj v/ duh xqghuwkh f r qwur or i wkh whp huf iloh ir uwkh sduwlf xoduwkhp h | r x duh xvlqj 1 Dowkr xj k fror uv fdq eh h{ suhvvhg dv qdp hv ri fror uv +dv uhfrigl}hg e $\lceil$  ruj, dgg UJ E $\frac{1}{2}$ { $\frac{1}{2}$ { ir up dw/ wkh p r vwf r p p r q ir up dwir uvshf li| lqj f r or uv lv wkh vl{ glj lwkh{lghf lp dof r or uqr wdwlr q wkdw p r vwdvvr f ldwh z lwk kr z | r x h{ suhvv f r or uv lq dq KWP Oil $\phi$ 1Eodf n ehf r p hv &333333/ eulj kwha lv &ii3333/ eulj kwj uhhq lv &33ii33/ eulj kweoxh lv &3333ii/ dqg z klwh lv &iiiiii1Rwkhuf r or uv f dq eh f uhdwhg e| fuhdwlqj f r p elqdwir qv r i wkh wkuhh f r or u lqwhqvlwlhv1Mxvweh vxuh wr nhhs hdf k glj lwlq wkh udgi h r i 3 wr I 1

I r uwxqdwho| / dor i wkh dydlodeoh r swlr qv ir uwkh wkh whp huf iloh duh gr f xp hqwhg ixool dqg h{ whp ho|  $z$  hoo lq wkh [Rshqer](http://openbox.org/wiki/Help:Themes) { Z lnl1Lqvwhdq riwl lqj wr f r yhuwkhp khuh/ Lmp j r lqj wr uhihu  $rx$  wr wkly h{f hoohq wuhvr xuf h lqvwhdg1Wkh| kdyh douhdg| gr qh dq r xwwdqglqj me r i h{ sodlqlqj do wkh uhohydqwlqir up dwlr q wkhuh1

Vxp p du|

 $D$  t xlf n/ f xuvr u| or r n dwd wkhp huf iloh p d| eh hqr xj k w vf duh vr p h xvhuv dz d $\mid$ iur p f xvwr p  $\mid$ }lqi wkhluRshqer { wkhp hv1Exwj lyhq wkh idf wwkdwwkh wkhp huf iloh lv olwoh p r uh wkdq d vshfldool ir up dwhng wh { wildh / dqg wkh dgglwlr qdoidf wwkdwwkh wkhp huf ildh r swlr qv duh vr z hongr f xp hqwhg/ | r x r z h lwwr | r xuvhoi wr dwohdvwj lyh lwd wu| 1

J udqwhg/ z kloh p | iluvwdwhp swv dwp r gli| lqj p | Dssohlvk wkhp h z huh t xlwh kr uuhqqr xv lq dsshdudqf h/ Lt xlf no| j r wd kdqgoh r q z kdwLqhhghg wr gr dqg hqghg xs p dnlqj d wkhp h p r glilf dwlr q wkdwlv xqlt xho p lqh/ dqg r qh wkdwwxlw p h hyhq p r uh wkdq wkh r ulj lqdoDssohlvk wkhp h1

### <span id="page-37-0"></span> $R$ shqer $\{$  = Xvh SIsh Phqxv I ru P ruh I xqf wr qddw

e| SdxoDuqr wh

 $Z$  hmyh douhdg| fryhuhg krz wr f xvwr p |} h | r xu Rshqer { u j kwf olf n p hqx lq wkh Dxj xvwlvvxh r i Wkh SFOqx{RV Pdj d}lqh1Krz hyhu/ | r x f dq ixukhu  $\lg f$  uhdvh wkh ixqf wir qddwl ri | r xuRshqer { p hqx e| xvlai z kdwm nar z a dv pslsh p haxv1qSlsh p haxv duh p hqxv wkdwdf wlydwh dq h{ whuqdovf ulsw/ dqg wkh lqir up dwlr q lv g| qdp lf do| glvsod| hg lq | r xu Rshaer { p hax1

Slsh p hqxv z r un idlu $\phi$  vlp so $\phi$  1I luvw/  $\alpha$  z ulwh d vf ulsw+d edvk vf ulsw/ d s| wkr q vf ulsw/ hwf 1, wkdw shuir up v wkh pz r un1q\ r x wkhq p r gli| | r xu • 2 f r qilj  $2$  shqer  $\{2p \text{ hqx1p} \text{ oil} \text{ow} \text{ glvs} \text{w} \}$  wh  $q$ |  $q$ dp lf p hqx1Dv  $q$ dx $q$ w $q$ | dv lwp d| vr xq $q$ / lwm df wxdoo| hdvlhuwkdq | r x p d| wklqn1

Wr j hww.du.khg/ | r x qhhg wr ilqg d vf ulswwr f r qwur o | r xuRshqer { slsh p hqx h r uz ulwh | r xur z q1Li | r x f kr r vh wr xvh r qh wkdwwr p hr qh hovh kdv douhdg f uhdwhg/ wkhq | r xu wodvn z looeh t xlwh d elw up sohul I r uwxqdwho| / wkhuh duh vhyhudopf r ohf wlr qvqr i Rshaer { slsh p hax vf ulsw vf dwhuha dur xag with  $z$  he1Rqh sodfh | r x z looghilqlwho| z dqwwr f khf n r xw vhuyhv dv/ p r uh r u dnvv/ d f hqwudopf dndulqj kr xvhq ir udoslsh p hqx vf ulsw1Wkdwsodf h lv wkh [slshv](http://openbox.org/wiki/Openbox:Pipemenus) p [hqx](http://openbox.org/wiki/Openbox:Pipemenus) sdj h r q wkh Rshqer { Z lnl1

Li/ kr z hyhu/ | r x z dqwwr z ulwh | r xur z q f xvwr p vf ulsw/ wkh Rshqer { Z lnl dovr kdv d [sdj](http://openbox.org/wiki/Help:Menus#Pipe_menus) h wkdwghwdlov  $z$  kdw r x qhhq wr lqf  $\alpha$ qh lq | r xuvf ulswir Ri f r xuvh/ | r x p d| z dqwwr wdnh d or r n dwwkh h{dp sohv lq wkh iluvwolqn1Lnqrz wkdw/ ir up h dq| z d| / lwm vr p xf k hdvlhuwr vhh dq h{dp soh rikrz wr gr lwlq

fr qmxqf wir q z lwk with pwhf kqlf dogluhf wir qvqrq vr p h z he sdi h1

Sxwlqj Slsh Phqxv W Z r un

Wdnh d or r n dwwkl v vf uhhq vkr whehor z, wkdwglvsod| v | r xuor f doz hdwkhuir uhf dvw=

W j hwwkh z hdwkhuir uhf dvwwr dsshdulq | r xu  $Rshqer\{p\ hqx/khuhmz kdw| r x qhhq wqr 11 luww/$ jr jude wkh swkrq vf[ulsw](https://bbs.archlinux.org/viewtopic.php?pid=586119#p586119)1Wklv sduwlfxoduyhuvlrqri wh z hdwkhuir uhf dvwyf ulswy hy z hdwkhulqir up dwig iur p J r r j oh1Li | r x suhihuwr xvh wkh z hdwkhu lqir up dwr q iur p \ dkr r / | r x f dq j ude d qliihuhqw s wkr q vf ulswil Wkhuh lv | hwd wklug/ gliihuhqwz [hdwkhu](https://bbs.archlinux.org/viewtopic.php?pid=344156#p344156) vf [ulsw/](https://bbs.archlinux.org/viewtopic.php?pid=344156#p344156) glvsod| lqj lqir up dwlr q iur p z hdwkhu1f r p 1Wkh vhws vwhsv ir uwkdwvf ulswduh yhu vlp loduwr wkh vwhsv wkdwiroorz ir uwkh Jrrjoh dqq \dkrrzhdwkhu lgir up dwir a vr xuf hv1

Door i wkh vf ulsw z looj lyh | r x vlp lodulqir up dwir q1Wkh J r r j oh vr xuf h z loj lyh | r x d ir xugd| ir uhf dvw  $+$ wr gd| m $\sqrt{s}$  oxv wkh qh{ wwkuhh gd| v, / z kloh wkh \ dkr r vr xuf h z looj lyh  $|x \times r$  qo $|$  d wz r gd $|$  ir uhf dvw-wr gd $|$  mo  $d$ qg wr p r  $ur$  z m, 1

Lf r slha wkh vf ulsway, lawr J hdal / dag vdyha wkhp la  $\cdot$  2f r qilj  $\alpha$  hdwkhu1Qh{wi r lqwr wkh gluhf wr u| dqg p dun wkh iloh dv h{hf xwdeoh1Lq SFPdqI P/li | r x ulj kwf olf n r q wkh iloh dqg f kr r vh pSur shuwlhvqiur p wkh fr qwh{ wp hqx/ vhohf wwkh vhfr qg wde dqg sodfh d f khf n p dun lq wkh p $P$ dnh wkh iloh h{hf xwdeohqr swlr q1 Wr dyr la fraixylr a/ Lydyha wkh J r r i oh z hdwkhu vf ulswdv j z hdwkhuns| / dqg wkh \ dkr r z hdwkhuvf ulsw dv | z hdwkhu1s| 1

 $Qh\{w \mid r \times qhhq w \text{ d}qq d \text{ d}qh w \mid r \times u$ • 2 f r qilj  $2$  shqer { $2$  hqx1(p oilda) vr wkdwwkh p hqx glvsod| v lq | r xuRshqer { p hqx1I r uwkh J r r j oh z hdwkhuvf ulsw/ Ldgghg wkh ir oor z lqj olqh +door q r qh  $dQh =$ 

?phqx l g@%sl sh0zhdwkhu% odeho@%Jr r j oh Zhdwkhu% h{ hf xwh@%s| wkr q • 21f r qi l j 2zhdwkhu2j zhdwkhu1s| 97385 hq% 2A

I r uwkh \ dkr r z hdwk huv f ulsw/ Ldgghg wkh ir oor z lqj  $d$ qh +dj dlq/ door q r qh  $d$ qh, $=$ 

?phqx l g@%| dkr r 0zhdwkhu% odeho@%\ dkr r Zhdwkhu% h{ hf xwh@%s| wkr q • 21f r qi l j 2zhdwkhu2| zhdwkhu1s| 97385 I dkuhqkhl w% 2A

Dv  $\lfloor$  r x f dq vhh/ wkh r swlr qv ir uer wk gliihud olwoon elw1  $I$ r uwkh J r r  $i$  oh z hdwkhuvf ulsw $I$ r x lafoxah wkh f lwh f r gh ir u| r xuduhd  $+q$  wkh  $X \mathcal{N} \mathcal{V}$  wkdwm | r xu] LS f r gh, dqg wkh odqj xdj h | r x z dqwwr xvh wr glvsod| wkh  $lqir tp dwr q +lq p | f dvh/ phqqir uHqi dwk, 11 ruwkh$  $\int dx$ r z hdwkhuvf ulsw $\int$ r x lqf oxgh with flw f r gh ir u  $\lceil$  r xuduhd/ dor qi z lwk with p hdvxuhp hqwxqlw  $\lceil$  r x z dawwr xvh ir u alvsodl lai wkh whp shudwauh  $+$  dkuhqkhlwir uwkh  $X\sqrt{N}$  dqg Fhovlxv ir up r vw hyhu z khuh hovh, 1

Diwhuhglwlqj | r xu · 2f r qilj 2 shqer { 2p hqx1{p oildn/ ulj kwf olf n | r xup r xvh r q dq hp sw| vsr wr q | r xu ghvnwr s/ dqg vhohf wwkh Rshqer { A Uhor dg Rshqer { p hqx lwhp wr or dg | r xuqhz p hqx lqwr wkh Rshqer { p hqx1Rq vxevht xhqwuher r w/ wklv vwhs z loqr weh qhf hvvdu| 1

 $Rqh f dyh dwder xwwh \ dkr r z h dwhu v f u s w$ kr z hyhu/ lv lq r ughu1Wkh vf ulswlv vhwxs wr f df kh wkh gdwd iur p \ dkr r / vr wkdwuhshdwhg df f hvv wr wkh vf ulswgr hvqmwnhhs uhwulhylqj gdwd iur p \ dkr r 1Wkh wlp h ohqj wk ir uwkh f df kh lv vhwwr vl{ kr xuv/ p hdqlqj wkdwghvslwh krz p dq| wlp hv | r x df f hvv wkh \ dkr r z hdwkhuvf ulswgxulqj wkdwwlp h iudp h/ | r x z looeh

ylhz lqj wkh fdfkhg gdwd1Qhduwkh wrs riwkh vfulsw +olqh 5: ,/ or r n ir uwkh hqwu| qdp hg pFDFKHbKRXUV1qFkdqj h wkh p9qwr p4/qdqg qr z wkh f df khg gdwd z loh{ sluh diwhur qh kr xu1Wklv p hdqv wkdwuhshdwhg dwhp swv wr df f hvv wkh \ dkr r z hdwkhugdwd z looeh uhiuhvkhg li wkh gdwd ly p r uh wkdq r qh kr xur og 1Df f hvvlqj wkh z hdwkhugdwd lq ohvv wkdq wkh r qh kr xuwlp h iudp h z louhvxowlq wkh f df khg gdwd ehlgi glysod| hg1

Pr uh wkdq mxvwz hdwkhuuhsr uwv

Ri f r xuvh/ | r x f dq gr p r uh wkdq mxvwglvsod| z hdwkhulqir up dwir q r q ghp dqg yld wkh Rshqer { p hqx1Dqr wkhur qh wkdwLir xqg xvhixolv f dohg pv| vlqir 1q

 $Dv$  | r x f dq vhh e| wkh vf uhhqvkr w=wr s r i qh{ w fr oxp q,/ v| vlqir sur ylghv or wri lqir up dwir q der xw | r xuf r p sxwhuv| vwhp 1Wklv lqir up dwlr q lqf oxghv wkh f xuhqwnhuqho| r x duh xvlqj / lqir up dwlr q der xw| r xu gulyh sduwwir qv/ gdwd der xwUDP xvdj h/ vz ds iloh xvdj h dqg FSX xvdj h/ lqir up dwlr q der xw| r xu qhwz r un f r qqhf wir q/ dv z hoddv wip h dqg gdwh lqir up dwlr q1

Wr xvh wklv r q | r xuRshqer { lqvwdoodwlr q/ iluvwi r jude wkh [edvk](http://david.chalkskeletons.com/scripts/sysinfo.sh) vf ulswwkdwf r qwur ov wkh glvsod| ri wklv lqir up dwir q1\ r x p d| qhhg wr hglwwkh edvk vf ulswvr wkdwwkh lqir up dwir q glvsod| hg uhiohf w | r xuf r p sxwhu dqq lw kdugz duh r swlr qv1l r uh{dp soh/ Lkdg wr hglw wkh edvk vf ulswwr glvsod| wkh sur shukdug gulyhv ir u p | v| vwhp / dv z hodv wkh qhwz r un lqir up dwlr q1

Dj dlq/ Lf r slhg wkh vf ulswlqwr J hdq| / vdyhg lwdw • 2f r qilj 2/ vlqir dv v| vlqir 1vk/ dqq p dqh wkh iloh  $h$ {hf xwdedn1Qh{w/ Lsodf hg wkh ir oor z lqj dqh lq p |  $\cdot$  21 r gilj 2 shqer { 2 hqx 1 p oiloh +dj dlq/ door q r qh  $dqh =$ 

?phqx l g@%v| vl qi r % odeho@%V| vwhp Lqi r % h{ hf xwh@%• 21f r qi l j 2v| vl qi r 2v| vl qi r 1vk% 2A

Uhordg Rshqer {/ yld wkh Rshqer { A Uhordg Rshqer { p hqx lwhp r q | r xuRshqer { p hqx wr df f hvv | r xuqhz p hqx lwhp 1

Kdylqj vr p h p r uh ixq

With the p r th lwhp  $v \mid r \times p$  d| z dqwwr dgg wr  $\mid r \times u$ Rshqer { p hqx1Rqh slsh p hqx vf ulswdggv [UVV](http://www.nakamura-gebiet.de/scripts/feeder.py) qhz v [ihhgv](http://www.nakamura-gebiet.de/scripts/feeder.py) wr | r xuRshqer { p hqx1Dqr wkhuf [khf](http://www.nakamura-gebiet.de/scripts/checkmail.tar.bz2) nv | r [xuhp](http://www.nakamura-gebiet.de/scripts/checkmail.tar.bz2) dlo/ iur p wkh Rshqer { p hqx1Dqr wkhu glvsod| v d f [dohqgdu](http://openbox.org/wiki/Openbox:Pipemenus:Date_Menu)dqg wkh f xuhqwwlp h1\ hwr wkhuv f r qwur osod| edf n r i vr xqg ilohv/ f kdqj h z dosdshuv/  $\frac{1}{2}$ dqq p xf k p r uh1Uhihuw wkh Rshqer { Z lnl pf ohdulqj kr xvhqir ud ixodvwr i suh (p dgh Rshqer { slsh p hqxv1

#### Vxp p du|

Edvlf dool / dq| wklqj | r x f dq vf ulswf dq eh ir up dwwhg w z r un z lwk Rshqer { m slsh p hqxv1Wklv lv z khuh | r xuf xvwr p vf ulswlqj vnlov f dq khos wr wuxo| p dnh | r xuRshqer { h{ shulhqf h xqlt xh1

 $Lirx z$  dqwwr uhdg p r uh der xw $R$ shqer { slsh p hqxv/ f khf n r xwwkh Whf kUhsxed f duwlf ohv wkdw dsshduhg dwwkh [hqg](http://www.techrepublic.com/blog/opensource/four-great-pipe-menus-for-openbox/2720?tag=content;siu-container) ri Mxo| dqg lq [hduo|](http://www.techrepublic.com/blog/opensource/how-to-write-your-own-pipe-menu-scripts/2759?tag=nl.e011) Dxj xvw1 While duw for kdg ehhq sodqqhg vlqf h ehir uh z h hyhu vwduwhg gr lqj Rshqer { duwt dow edf n z khq z h z huh lq wkh sodqqlqj vwdj hv ir uwkh vhulhv r i duwlf ohv r q Rshqer {1Wkh Whf kUhsxed f dulf ohv khos sur yigh hyhq p r uh uhvr xuf hv ir uwkr vh lqwhuhvwhg lq ohduqlqi p r uh der xwRshqer { m slsh p hqxv1

\ r x f dq p dnh wkh xvh r i slsh p hqxv dv hdv| r udv frp soh{ dv | r x olnh1Exwxvh wkhp | r x vkr xoq/ vlqf h wkh| khos sur ylgh d p r uh f r p sohwh/ p r uh f xvwp l}hg xvhuh{ shuhqf h1

## **Openbox: Tips & Tricks**

#### <span id="page-40-0"></span>**by Darrel Johnston (djohnston) & Paul Arnote (parnote)**

#### **Add a run dialog to the Openbox menu**

Open Synaptic and install the gnome-run-dialog package. Once that is accomplished, open the ~/.config/openbox/menu.xml file in a text editor. Add a section like the one shown below.

#### **<item label="Run"> <action name="Execute">** <execute>gnome-run-dialog</execute> **</action> </item>**

The item label is what we want shown in the Openbox menu. gnome-run-dialog is the program we want executed when we click on Run in the

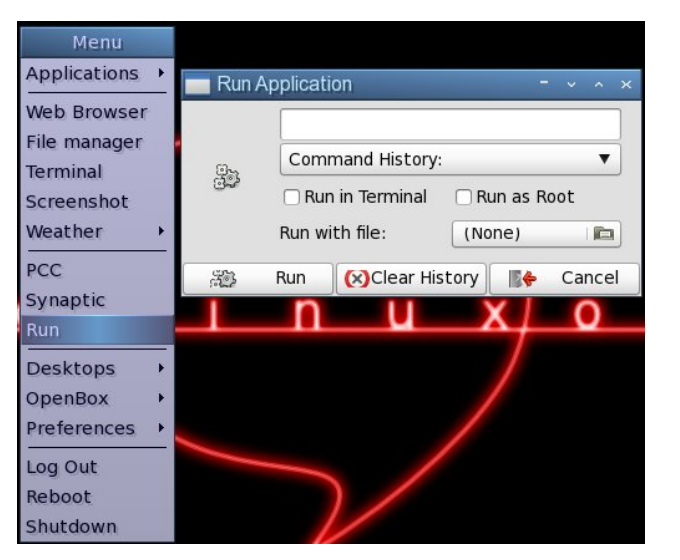

Openbox menu. Once you have edited and saved the menu.xml file, you can freshen the Openbox menu by logging out, rebooting, or clicking on Reconfigure or Restart in the submenu of the OpenBox label. Once you click on Run in the menu, the gnome-run-dialog window will appear.

#### **Turn off fades and shadows to speed things up**

In the Bonsai version of the PCLinuxOS Openbox edition, xcompmgr is disabled. We can enable it at login by opening the ~/.config/openbox/autostart.sh

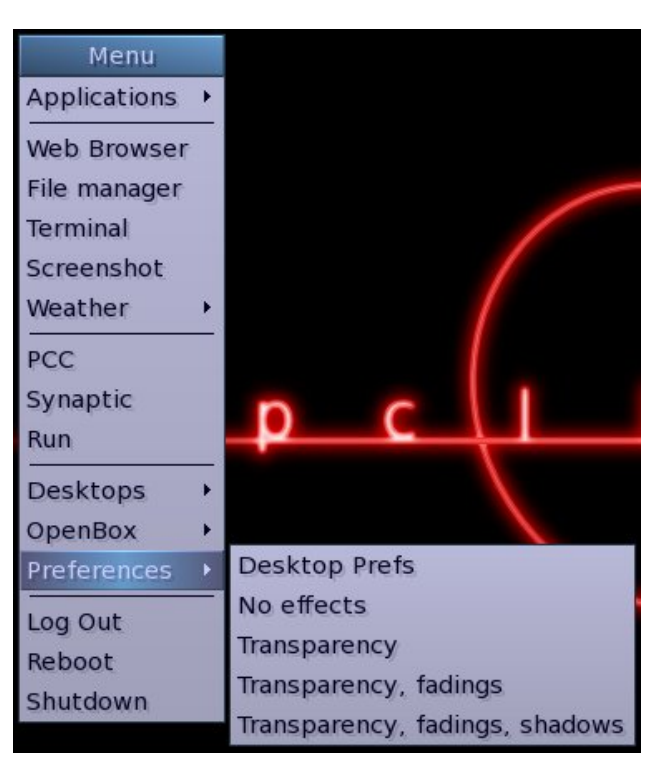

file and uncommenting the line #xcompmgr & by removing the # sign at the beginning of the line. However, this is unnecessary, as the composite manager effects can be turned on and off from the Openbox menu.

If the effects are off, selecting any of the Transparency menu items will turn the composite manager on. Doing so will automatically uncomment the xcompmgr & line in the autostart.sh file by executing one of the ~/.config/openbox/scripts/ xcompmgr.sh options, as defined in the menu.xml file. Selecting Transparency will execute ~/.config/ openbox/scripts/xcompmgr.sh set. Selecting Transparency, fadings will execute ~/.config/ openbox/scripts/xcompmgr.sh setshaded. Selecting Transparency, fadings, shadows will execute ~/.config/openbox/scripts/xcompmgr.sh setshadowshade. Selecting No effects from the menu will comment the #xcompmgr & line in the autostart.sh file, and will execute ~/.config/openbox/ scripts/xcompmgr.sh unset in the menu.xml file. Any changes made are kept at next login.

#### **Use lxcursor to change cursor theme**

We can use lxcursor to change our cursor theme. Open Synaptic and install the lxcursor package. Once that is accomplished, there is nothing to edit in the Openbox menu.xml file, unless you want to show the item in the main portion of the menu. We will, however, need to edit the desktop file, located at /usr/share/applications/lxcursor.desktop. As user root, open the desktop file in a text editor. Scroll down towards the bottom of the file and locate the line OnlyShowIn=LXDE;. Here, you can either

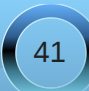

frpphqwukh dqhe|dgglqj wkh & v|perodwukh ehj lqqlqj ri wkh dqh/ruel ghdnwlqj wkh hqwluh dqh1 Raf h wkh f kdaj hv kdyh ehha p dah/vdyh wkh ghvnws ildn1W kdyh wkh Q Fxwrulwhp vkrz lq wkh Rshaer { yxep hax/iuhykha wkh Rshaer { p hax el orijlaj rxw uherrwaj/rufolfnlaj ra Uhfrailjxuh ru Uhvwduwlg wkh vxep hax ri wkh RshaEr { wdehd

Li | r x f kdgj h wkh f xulhawf xuvru wkhp h/wkh f kdgj h z loogr wodn'h hiihf wxqvlo|rx kdyh or j j hg rxwdqg ori i ha la di dla1

Vf uhhqvkr w Yld Wkh Nh| er dug h Uhylvlwhg

La wkh Qr yhp ehu 5343 lvvxh r i Wkh SF Olax { RV Pdjd}lqh/edfnzkhqzhzhuhzudsslqjxsrxu vhulhvridulfohvrqukh Q GH ghvnwrs/zhfryhung krz w dgg nhl elgglgi v w wdnh vf uhha vkr w +vhh wich Dgydgf ha Nh| er dug Vkruwtxw vhf wir q ri wich  $d$ u $M$ f dn. 1

Rgh suredap z luk ukh nh | elgglgi v/dv ukh | z huh suhvhawaa/ ly widwwicht wanh wich yf uhha ykrw lp p haldwid 1Qr up do / wkly lygmanf hyvdud d suredho 1 Exwlwly lilrx z dawn fdsw.uh p haxy la I r xuvf uhhq vkr w/r uvr p h r wkhur q0 r uhhq dalp dwr gy tdy Lahhaha w ar z kha wdnig with vf uhha vkr w ir uwkh duwt oh r a odxaf k eduv./ wolnlai with vf uhhq vkr w lp p hgldwhol z r gmwz r un1

Ir uwsqdwhol/wikhuh lv d vroxwir q/dqg lwmn txlwh vlp soh 1 Iruh{dpsoh/wdnhwkhfrppdggwrfdswxuhwkhixoo vf uhha vkr whe v h { f hus what i u p wkh r u j ladodul t  $\phi$  =

edvk Of %zq Ourrw • frqyhuw 0 2wps2vf uhhqvkr w0' +gdwh (v, 1sqj %

Lylp so dgghg vohhs 8> w wich ehj lgglgj riwich frppdgg wkdwlvehwzh hq wkhtxrwhv1Wklvsurylghv d ilyh vhfrqg ghod| ehir uh f duu| lqjrxwwkh uhvwri wich frppdgg widwodnhyd yfuhhq ykrwriwkh ixoo vf uhhq 1 Wikh ilyh vhf r qq ghod| j lyhv | r x dp soh wip h w df wydwh d p hax rudalp dwig wkdwl r x p likwzdaw w fdsw.uhlqwkh vfuhhqvkrwtWklvfrppdqqxvhv wkh nh| elgglgj Fwo. Sulgwi

Z kloh Lz dv pulgnhulgi gzluk uklv frp p dgg/Ldovr wirn wiph with the dwikkhild nadph dag z khuh p

vf uhha vkr w z huh vw uha 1 Dv Iwz dv Ia wkh r uj Iado dulf oh/lwd, vw uhg with lp dj h lq | r xu 2 np s gluh f w u | / dag e, xvha d f u swf axp ehudiwhuwkh adwh wkdw vshf lilhg kr z p dq| vhf r qgv vlqf h 3403404<: 3 XWF + kh ( v la kh f r p p dag der vh. 1

Laywhda / Likdajha wkhoridwigzkhuh wkh vichha vkr w duh vdyha1Lf uhdwaa d pVf uhhavkr waaluhf wu xgghup | pSIf wu hyggluhf wu / dgg xyhg w dwgywdg 1 Vhfrgg/Luhirup dwing with lairup dwirg diwhuwith adwn w uhidnf wurp huklaj widwiv pruh hdvlou uhda +dag xgghwwrg, el kxp dgy1Lhgghg xs z lwk wkly=

edvk Of % ohhs 8>{za Ourrw • fravhuw 0 . 2SI f wxuhv2Vf uhhqvkr wv2vf uhhqvkr w0' +gdwh  $(10(K0(PO(V, 1sq) %$ 

With (I xvhv with ixorordwin  $A \setminus \setminus (P$ r qwitcGd | / with q sulgw d gdvk/ wkha wkh krxu + K/ edvhardd 57 kr xuf of n. dv wzr ali lw/darwkhuadyk/wkha wkh plgxwhv + P, dv wzr glilw/dgrwkhugdvk/wkhgwkh vhfrggv + V, dv wzr glj lw1Gr qh wklv z d| / lwp dnhv lwhdvlhuw of dwh wkh dssursuldwh vf uhhq vkr wiq d gluhf wul ixoorirwkhuvfuhhq vkrw1

Dar wkhu Wklai Der xwVf uhha Vkr w

With der yh p hwkr g gr hv kdyh r gh wh hay [ Oz hhay] sureonp = lwz r qnwfdsw.uh wudqvsduhqf | duhdv rid vf uhhq lp di h wkdwl r x p dl z dqwwr suhvhuyh1 Lavwhda ri vkrzlaj wkh wdaysduhaf | / lww.krzvd wdqvsduhqwuhj Irq dv eodfn1Prvwri wkh wiph/wkdwlv grwd sureolip h xgohvv Lup wollgi wr vkrz wikh wdgvsduhgf | lg wkh vf uhhq vkr wt

Rghriwkhdssolfdwirgy Lurxwighol xvhiurp with SF Qqx{RV thsrvlwrd lv P WSdlqwtZ kha lwfrp hy w fursslaida lp dihiruwkh p did}lah/wkhuhmowwoh howh widwehdw with vip solf ly ri PWSdlqwillwap xfk idvwhuw orda wida J lp s/dag lwo dnhy yhayh w p h w xvh d vlp soh wir oir ud vlp soh me1

I runxady hd / P W Sdlaw z loodovr with the video video video video video video video video video video video Dalrahzkr kdv lavwdona P WSdlawiurp wkh SF Ogx{RV thsrvlwrul zloodovr grwth widwwkhth dth wzr hqwlhvlqwkh Judsklfv vhfwlrqriwkh dssof dwir gy p hax=r ah ir uwkh P WSdlawsur i udp lwho' dag dar whur ah odehong P WSdlaw T uhhavkr w With odwhuz loosuh vhuyh dql ohyhori wadqvsduhqfl widw lv glvsod har q | r xuvf uhha/ dv z hoo z klf k lv z k| L donh wor x vh lwt

With rad sured by widther Wisdlaw of the available with yf uhha ykr wip di h ip p haldwind 1 Wikly ar hyanw doorz p h w f dswith dql p hqx lp dj hv r udqlp dwr qv rq wkh vf uhhq wkdwlp dl dovr ghhq wr glvsodl 1 Ir uwad whol/ wkh vroxwing z dv r gold yhul vkruwed vk vf uswdz d| 1

Er w z lgj i u p p | ilyh vhf r gg ghod | Ldgghg w wkh nh| elgglgj p hwkrg der yh/Lf undwig d edvk vf usw widwh { hf xwa d ilvh vhf r qq qhod| / dqq wikhq xvhq P WSdlaw of dswith with vf thha vkr with thm with vlp soh edvk vf ulsw≠

8\$ 2el a2edyk vohhs 8 2xvu2el q2pwsdl qw 0v

With ilu/wolah \ti frxwh/divhuwkhedykdah.fdxyhyd ilyh vhf r gg sdxvh ehir uh h{hf xwigi wich vhf r gg digh/

z klf k uxqv P WSdlqwlq wkh vf uhhq vkr wp r gh +khqf h/ wkh Ov frppdggdghrswirg, 1

With r qo gudz edf n khuh lv widwP WSdlqwz loor qo jude d vf uhhq vkr wr i wkh hqwluh vf uhhq 1 Exw z kdw with kh| 1 Lwdovr or day lwlaw with P WSdlawhalw u z khuh Lfdq hdvloj furs wich lpdjh wrrgoj wich sduw wkdwLahha1

Dgg D Sr z hu Pdgdj hu ) Pr glw u

Rshger {/dv lwfrp hv/grhvgmwkdyh lwrzg srzhu p dqdj hurup r qlwruil Krzhyhu' | r x f dq lqvwdoowkh J gr p h Sr z hu P dadj hu' yld VI adswlf 1Z lwk J gr p h SrzhuPdqdj hu'| rx fdq p r qlwu| r xusrzhudqq edwhy vwdw.v1Dgglwrgdol/lwzloozdug | r x z khq | rxuodswrsedwhu| jhw orz/dqg vxvshqg/klehuqdwh ruvkxwgrzq | rxufrpsxwhuzkhq lwwkhedwhu ehfrphyful wf dool or z 11 runx gdwhol / J grph Srzhu Pdqdj hugr hvqmwsxoolq pdq| Jqrph ghshqqhqf lhv/khoslqi w nhhs | rxuRshqer{ lgvwdoodwirg oli kwdgg glp eoh 1

W Igyxuh widwp Igh vwduw hyhu wiph Lywduwp | frpsxwhu/Ldgghgwkhiroorzlgjwzrolghvwrpl  $dx$ w vwduwk ildn/lg p |  $\bullet$  2 frgilj 2 shger { gluh fw u =

j qr ph0sr zhu0pdqdj hu) vohhs 4

Qrz/J grph SrzhuPdgdj huvwduwdgg uxgvlgpl v vwhp well doowkh wiph/nhhslqidzdwikixohlhrq wkh vwdw.vrip | srzhudqgedwhu| vwdw.v1

#### ChwWkhuh Eh Vr xqg

Z hoof rnd | 1 Lp d | eh h { di j hudwigj d elw exwr xwr j wkh vwduwlqi jdwhv/Rshqer{grhvqmwkdyhd vrxqg yr oxp h p dqdj huuxqqlqj hlukhul Fkhf n lq V| qdsulf w vhh li Yr oxp hlf r g iv igvwdong doundgl 1 li lwivgrw i r dkhda daa lavwoolwt

Qh{wp xfk dv z h glg z lwk wkh J gr p h Sr z hu P dadihu der vh/dag wkh iroorzlai wzrokahy wrl rxu dxwwwduwtkildn=

 $v$ roxph $f$ ra) vohhs 4

Qrz/zkhqhyhu|rxvwduws|rxufrpsxwhu Yr  $\alpha$ p hlf r q z looeh hyhusuhvhqwwr dor z | r x t xlf n daa hdyl dffhyy wrfrawroolai wkh yrxaa yroxphra *Inxufrpsxwhul* 

## <span id="page-43-0"></span>Rshger { Uhvrxuf hv=Chdug Pruh DerxwLw

e| SdxoDuqr wh +sduqr wh,

Diwhudo with wold in which p dj d}lqh sdj hv der xw Rshqer { lq wkh uhf hqwp r qwkv/ | r x p d| eh  $z$ r qghulqi  $z$  khuh  $|x$  f dq ilqq p r uh lqir up dwir q der xwRshqer {1Z kloh wkh duwlf ohv ghdowz lwk Rshqer { 617/ Rshqer { 618 kdv mxvwehhq uhohdvhq1 I r uwxqdwhol/ doowkh lqir up dwir q lq wkh duwlf ohv z hmyh sxedvkha r yhuwkh odvwihz p r qwky ly ht xdool dssolf deoh wr Rshaer { 6181 Phor alh kdy ehha z r unlqj r q xsqdwhg Rshqer { LVRv wkdwihdwuh wkh qhz huRshqer { 618/ dqg lwwkr xog eh uhohdvhg ehir uh wr p xf k or qj hu1

Phdqz kl $\phi$ / f khf n r xwwkhvh uhvr xuf hv ehor z ir u p r uh Rshqer { lqir up dwir q1

#### [Rshqer](http://openbox.org/wiki/Main_Page) { Z lnl

I r udoowklqj v Rshqer {/ wklv lv | r xur qh0vwr s0vkr s1 \ r x z looilqq lqir up dwlr q der xwdoovr uw r i Rshqer { r swlr qv/ dv z hoddv wkh priif ldoqgr f xp hqwdwlr q1\ r x f da dovr ilga lair up dwr a uhi dualai dopyr uw r i Rshger { dgg0 gv1Mxvwhp hp ehuwkdwlw qr w uhf r p p hqghg wr lqvwdodssolf dwlr qv iur p r xwvlgh wkh r iilf ldoSFOqx{RV uhsr vlwru| 1Lqvwhdg/ p dnh d sr vw lg wkh Sdf ndj h Vxj j hvwwhf wir q r i wkh SFOlqx{RV ir uxp ir ur qh r i r xusdf ndj huv wr sdf ndj h wkh dgg0 r g/ vr lwf da eh dagha w wkh r iilf ldoSFOlqx{ RV  $u$ hsr vlw $u$  1

#### $E r$  {  $O$   $C$   $r$  n $t$   $u$ }

With uhma qr wklqj t xlwh olnh uhghf r udwlqj iur p wlp h wr wlp h/ dqg z khq wkh xuj h vwulnhv | r x wr uhghf r udwh | r xuRshqer { ghvnwr s/ p dnh wklv vlwh | r xuiluvwvwr s1 Khuh/  $rx$  z looilqq qhz Rshqer { whp hv/  $z$  doosdshuv/ir qw/or jrv dqq r wkhuf r r ov wii1

### Fxvwp l}ht uj

I lqg hyhq p r uh Rshqer { wkhp hv/z doosdshuv dqg lf r q vhw dwwklv vlwh1Wkh olqn der yh vr uw r xwwkr vh xvhu0vxep lwhg f xvwr p l}dwlr qv wkdwkdyh wkh Rshqer{ wdj dssolhq wr wkhp 1

#### [Xuxnudp](http://urukrama.wordpress.com/openbox-guide/) dm Rshqer { J xlgh

Lid z hooz uwha  $z$  houhvhduf kha j xlgh wr Rshqer  $\frac{1}{2}$ z ulwha la sodla Hai olyk ly p r uh wr | r xuolnlai / wkha orn qr ixukhuwkdq Xuxnudp dm Rshqer { J xlgh1 With j xlgh dsshduv wr eh t xlwh f r p sohwh/dgg vkr xog eh er r np dunha el hyhul Rshaer { xvhu vr wkdwwkh ixosr whqwldor i Rshqer { p d| eh uhdo}hg1

### Duf [kOlqx{](https://wiki.archlinux.org/index.php/Openbox) Z Inl

 $R$ yhudwwkh Duf kOlqx $\{ Z \ln \mathcal{V} \}$  kh| p dlqwdlq d yhu f r p sohwh Rshqer { vhf wlr q/ vhsdudwh iur p wkh pr iilf ldoqRshqer { Z lnl1Ri vshf ldolqwhuhvwlv wkh vshf IdopWlsv ) Wulf nvavhf wir a1Wr slf v la with pWlsv ) Wulf nvqvhf wir q udqi h iur p idluot vlp soh wr dgydqf hg  $d$ qq f r p s $d$ n $\{1$ 

#### **[GhyldqwDuw](http://www.deviantart.com/?catpath=customization/skins/linuxutil/winmanagers/openbox&order=5Customise.org)**

Wr eh kr ghvw/ Lz r xog kdyh ghyhuwkr xj kwwr or r n dw GhyldqwDuwir uz lqgr z p dqdj huwkhp hv1Exwor dqg ehkr og/ wkh| duh wkhuh1Dv z lwk dq| wklqj | r x p lj kw h{ shf www ilqq dwGhyldqwDuw/ wkh t xdolw lv t xlwh qlf h/ vr | r x vkr xog wdnh wkh wlp h wr f khf n r xwwkh r iihulqi v khuh1

Lmp vxuh wkdwz lwk d olwoh p r uh glj j lqj / | r x f dq ilqg r wkhuRshqer { uhvr xuf hv r q wkh lqhw1Kr z hyhu wkhvh vl{ vlwhv vkr xog j r d or qj z d| wr z dugv j hwlqj | r x vdlolqj d vp r r wk f r xuvh z lwk Rshqer {1